# **Detailed Design**

Requested by: Dr. Darren Lim Assistant Professor Department of Computer Science Siena College

> Mrs. Pauline White Visiting Instructor Department of Computer Science Siena College

# **Generation Java**

# **ID-10t Consultants**

Prepared by: Christine Fox Nick Miller Kevin Mulcahy Jordan Steans

**March 10, 2009**

**Generation Java Detailed Design**

### Table of Contents

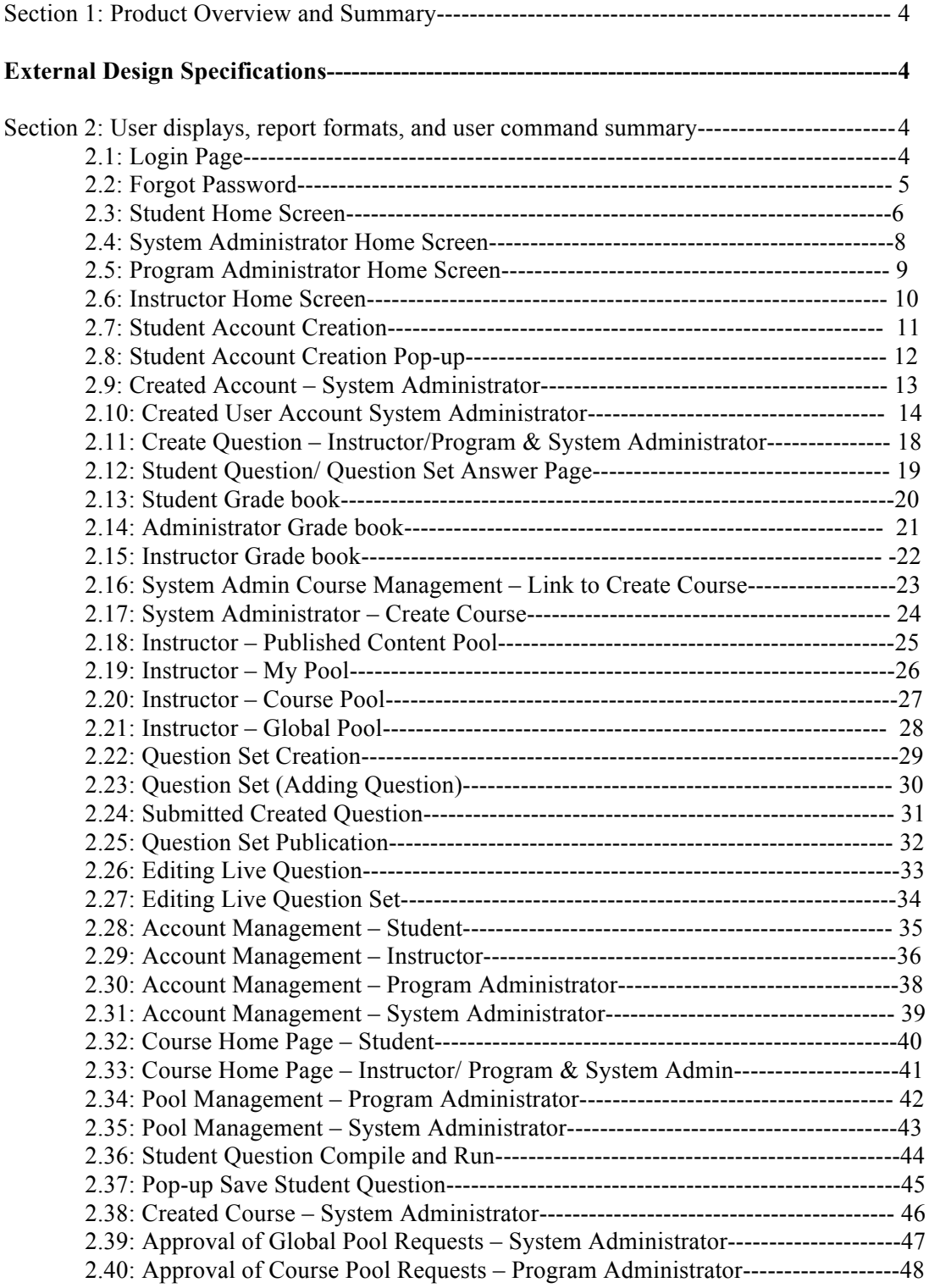

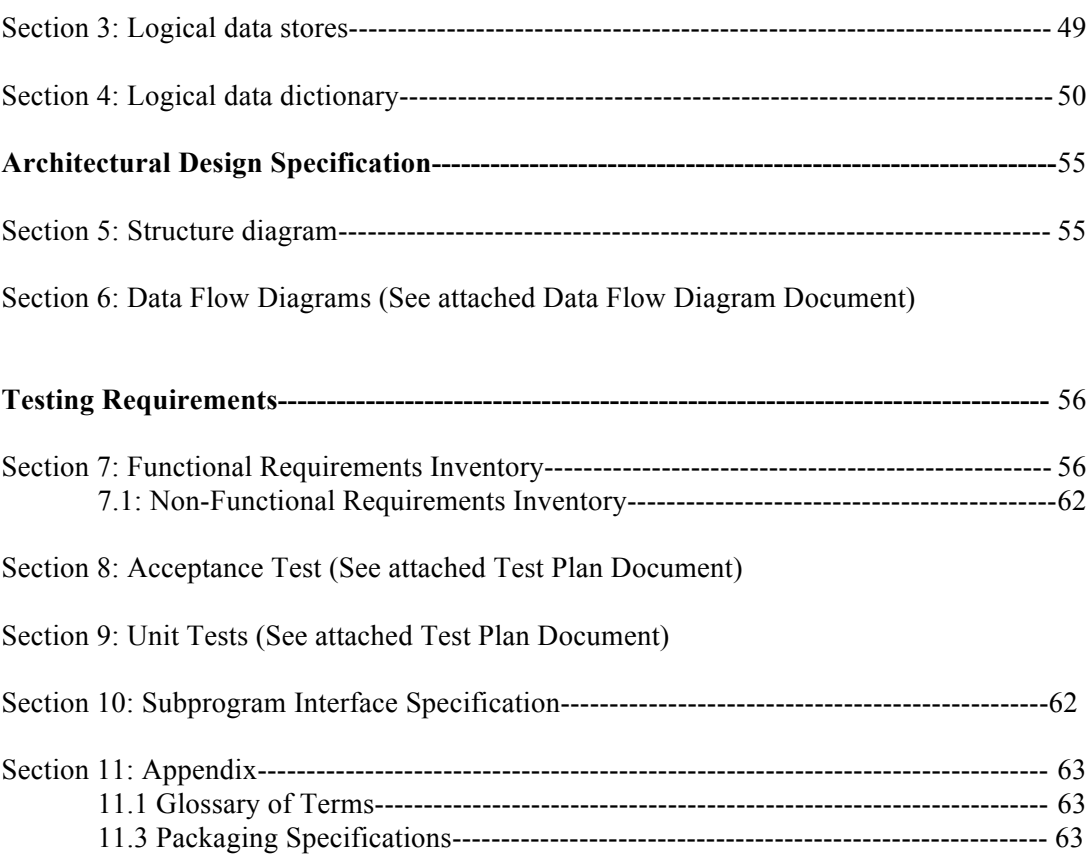

## **Section 1: Product Overview and Summary**

ID-10t Consultants Detailed Design

Generation Java

Students learn best through practice and application of course materials. Generation Java will provide students with the ability to practice, complete homework assignments, take quizzes and test, in an input based web application that will compile and run the student's Java code for instantaneous feedback. Instructors will be able to create question sets and allow student access as well as being able to offer more practice for students. Administrators will manage, update, and maintain this application management system.

### **External Design Specifications**

#### **Section 2: User displays, report formats, and user command summary**

#### **2.1: Login Page**

This is the page that all users will see when first locating the website. This page is where all users will enter their username and password. If a user has not already created an account, they can click on the appropriate "New Account" link that will take them to the account creation page.

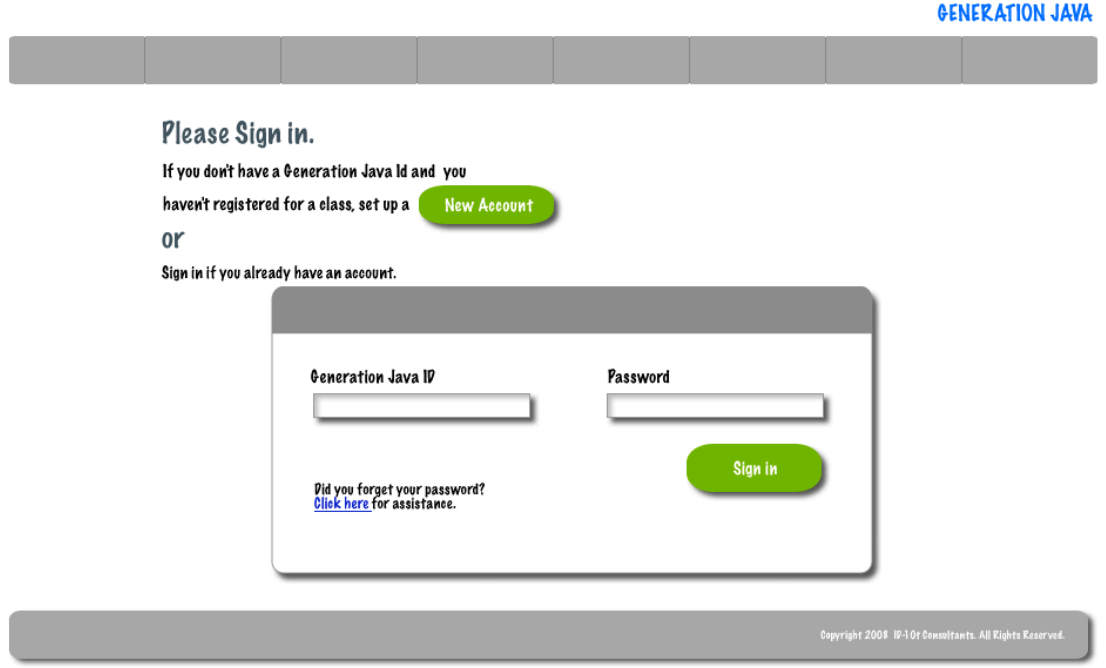

When a user forgets their password they must be able to provide their user id. The system will then send an e-mail to the user's e-mail address that was given at registration with their password.

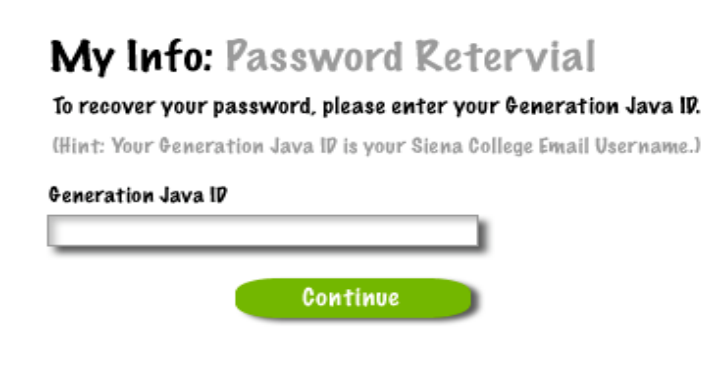

# My Info: Password Retervial

#### To recover your password, please enter your Generation Java IP.

(Hint: Your Generation Java ID is your Siena College Email Username.)

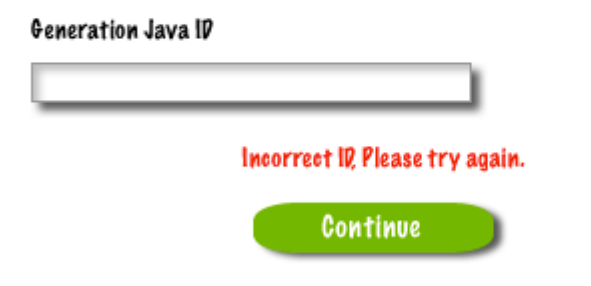

# My Info: Password Retervial

#### To recover your password, please enter your Generation Java IP.

(Hint: Your Generation Java ID is your Siena College Email Username.)

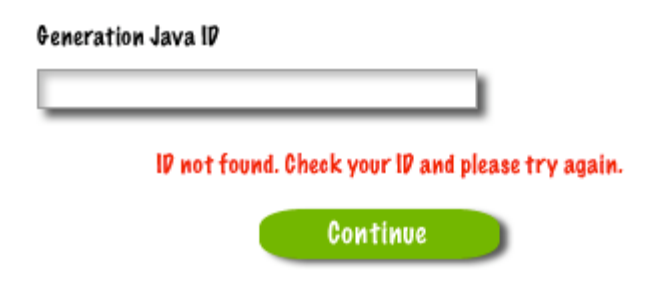

## My Info: Password Retervial

#### To recover your password, please enter your Generation Java IP.

(Hint: Your Generation Java ID is your Siena College Email Username.)

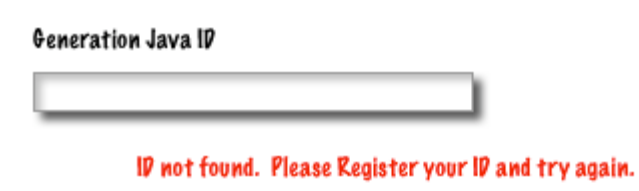

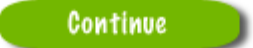

### 2.3: Student Home Screen

ID-10t Consultants

Detailed Design Generation Java After a student successfully logs in they will be redirected to their home page.

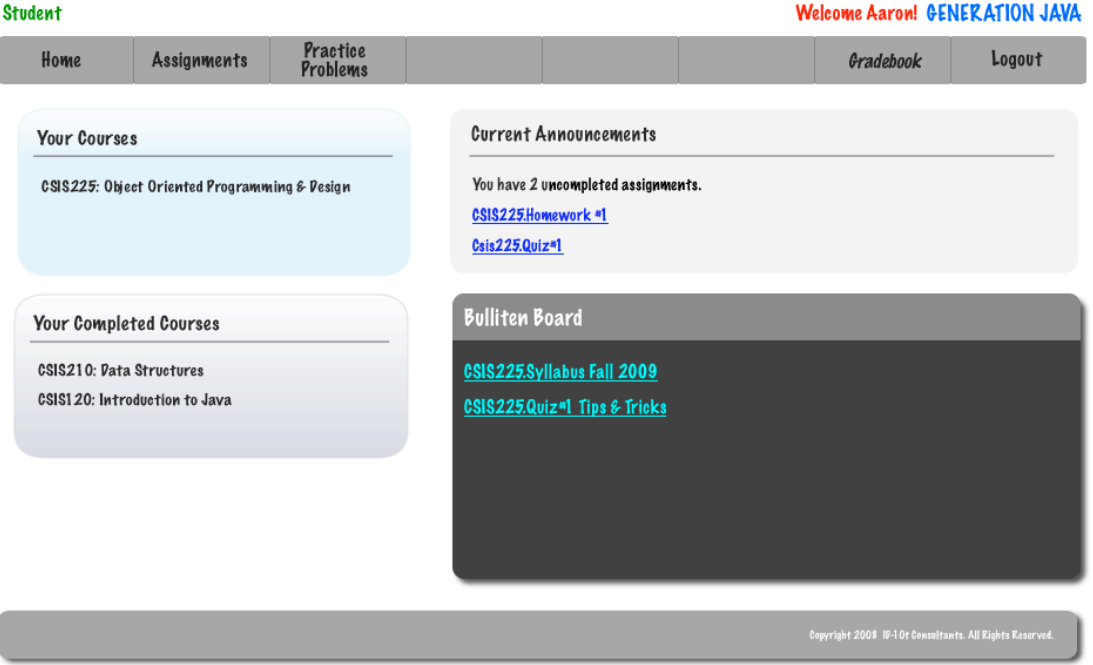

### **2.4: System Administrator Home Screen**

Once the System Administrator has logged in using the correct username and password they will be redirected to their Home Screen.

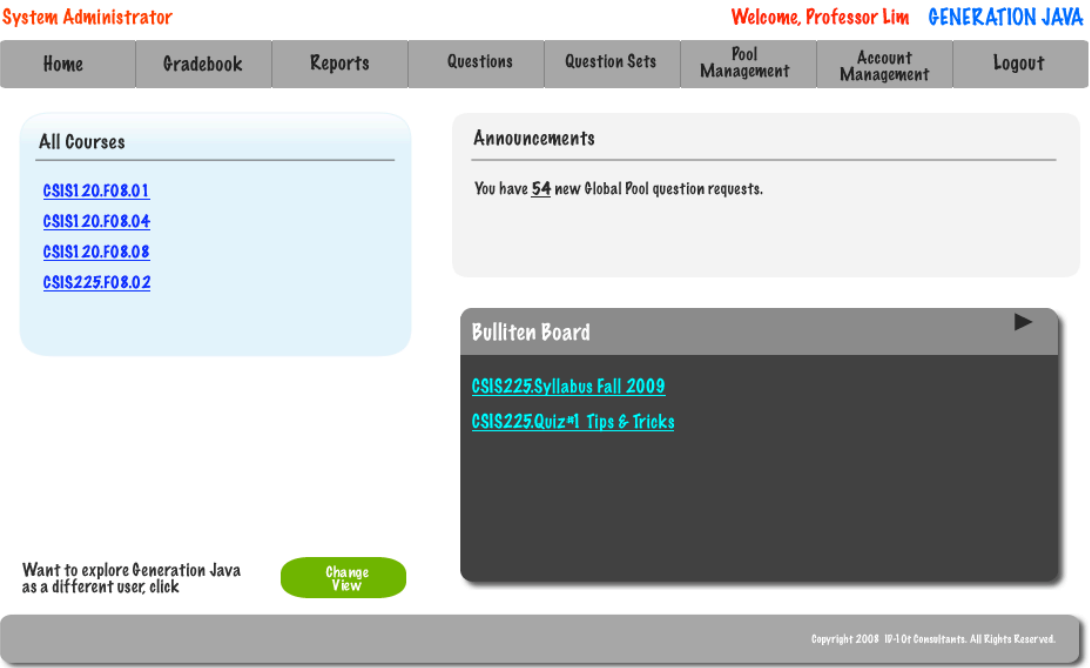

Once a Program Administrator has logged in using the correct username and password they will be redirected to their Home Screen.

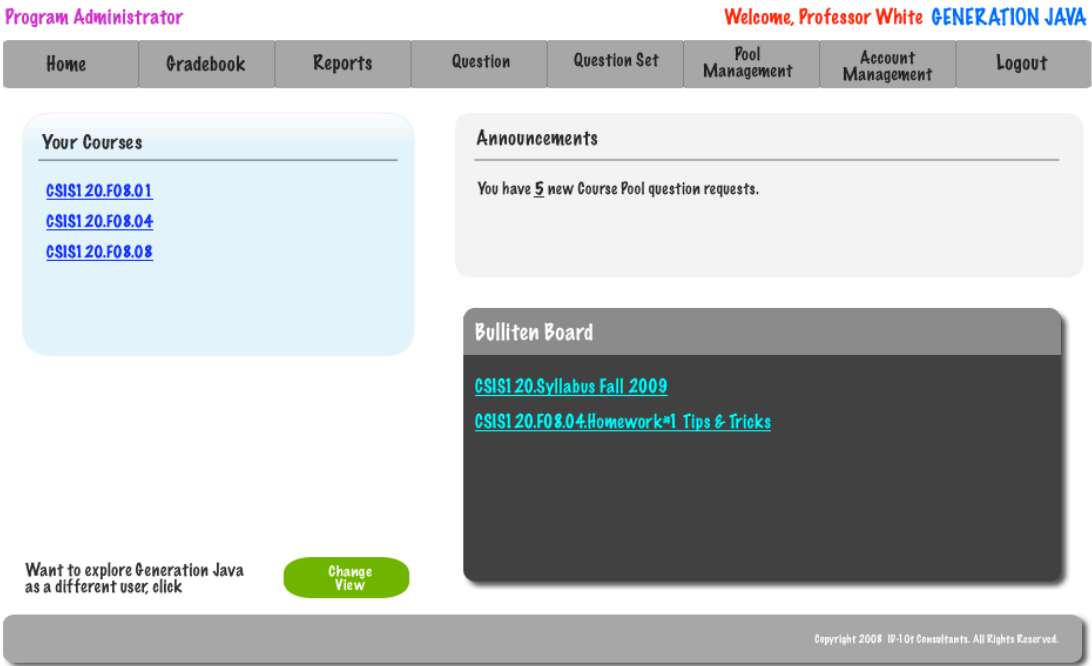

Generation Java

Once an Instructor has logged in using the correct username and password they will be redirected to their Home Screen.

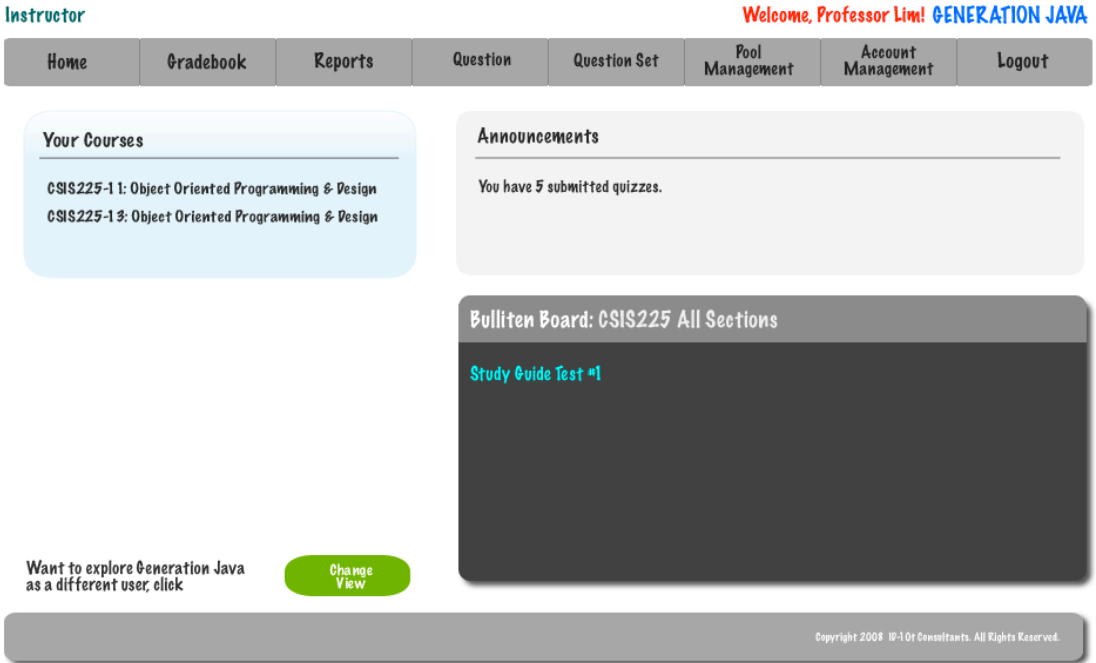

### **2.7: Student Account Creation**

ID-10t Consultants Detailed Design

Generation Java

A student must successfully fill out this screen in order to be given a account for Generation Java.

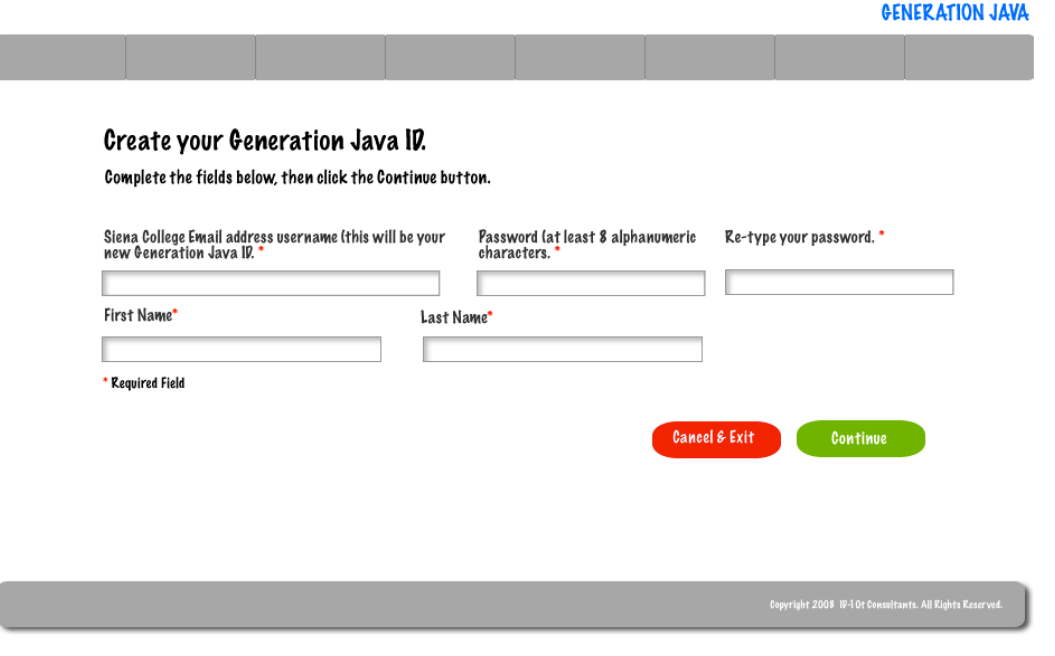

If a student is trying to register with an e-mail address that has already been used and registered they will be given an error.

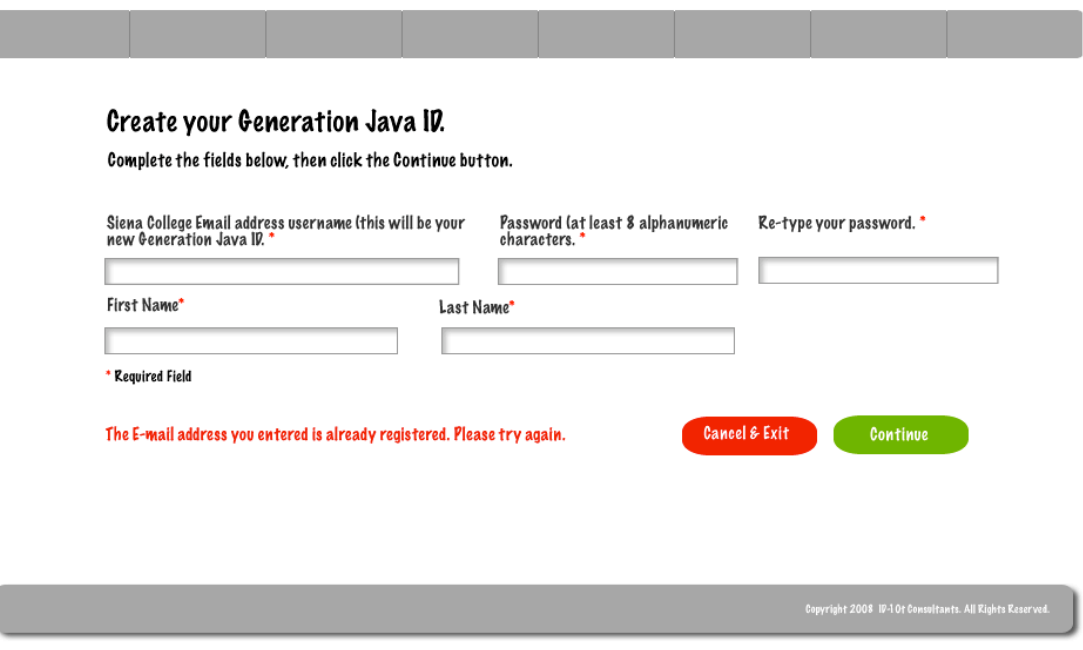

ID-10t Consultants Detailed Design If a student cannot enter the same password in both of the necessary boxes they will be given an error message.

GENERATION JAVA

#### GENERATION JAVA

GENERATION JAVA

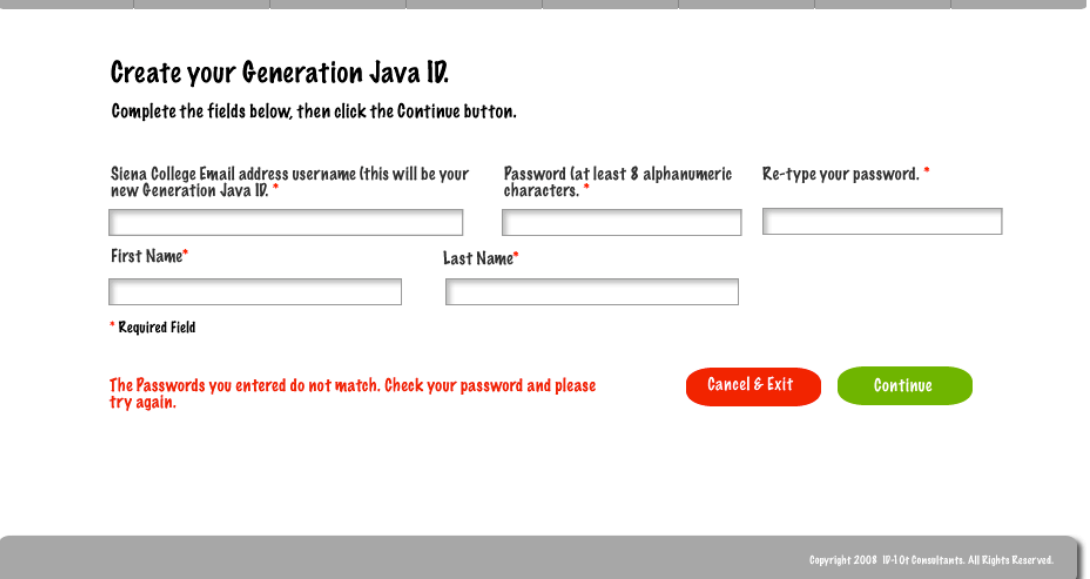

If a student did not complete all the necessary fields on the registration field they will be shown an error message.

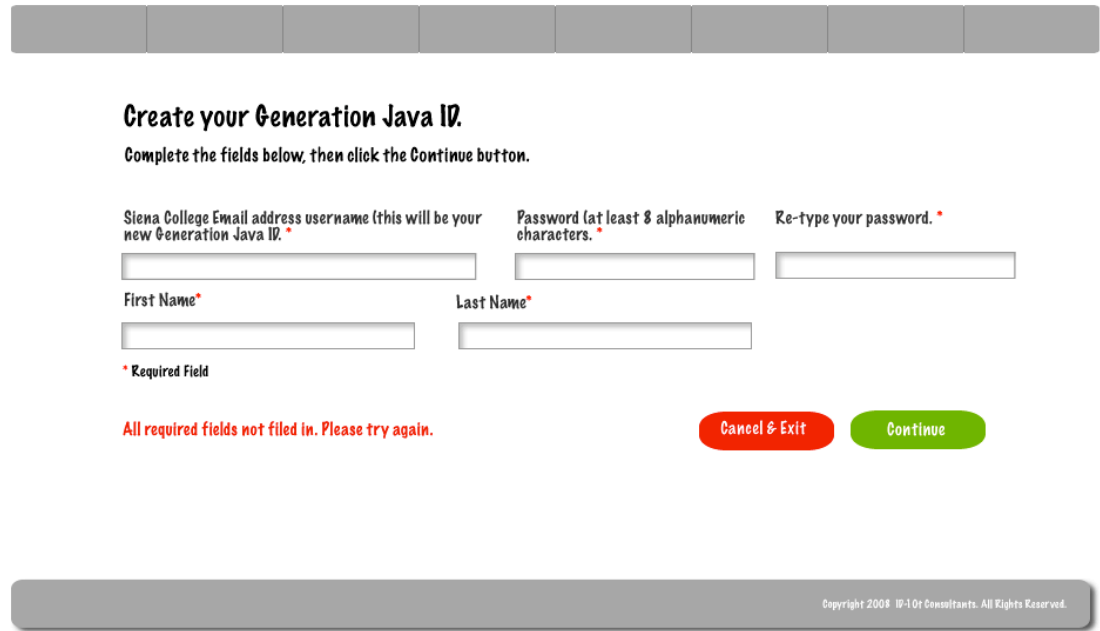

ID-10t Consultants Detailed Design If the system encounters an error beyond the student's control they will be shown an error message that will instructor them to contact the System Administrator.

Generation Java

#### **GENERATION JAVA**

#### Create your Generation Java ID.

Complete the fields below, then click the Continue button.

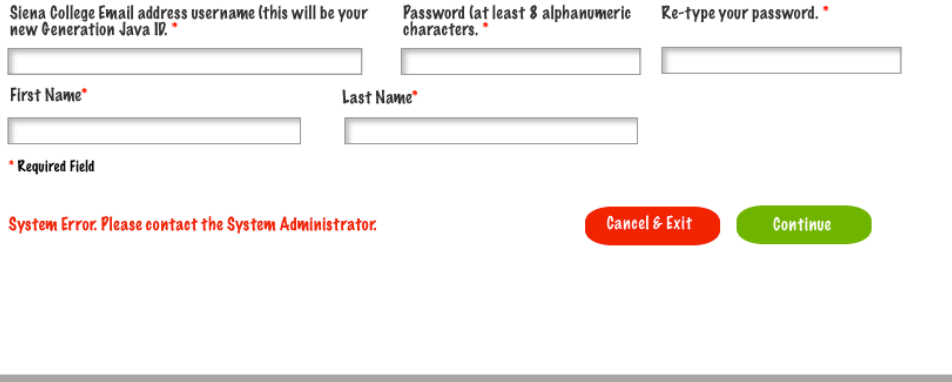

#### 2.8: Student Account Creation Pop-up

ID-10t Consultants

Detailed Design Generation Java After a student successfully registers for a Generation Java a pop-up will appear that will allow them to log into the system.

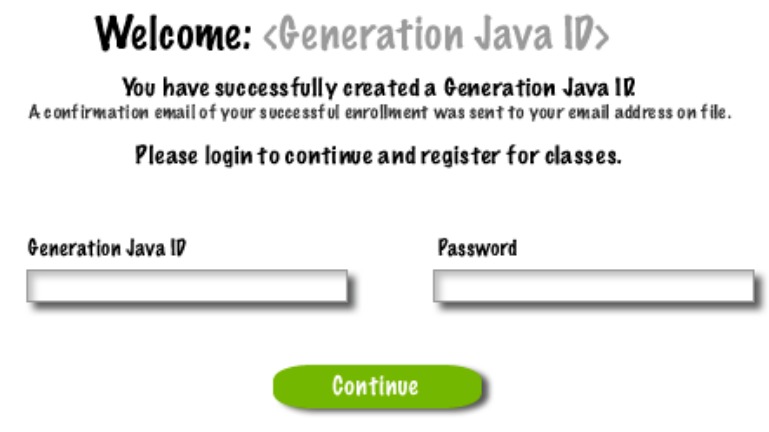

If a student enters a user ID and password that don't match they will be shown an error and allowed to retry entering a user ID and password.

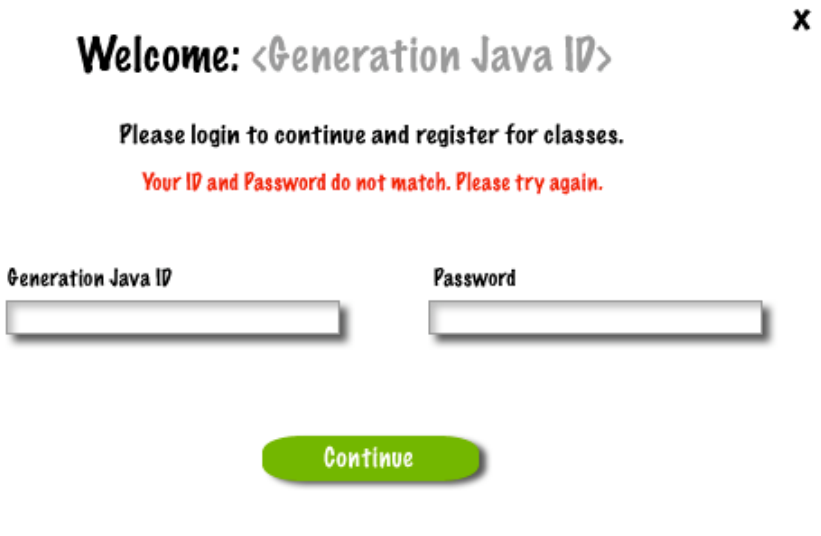

### **2.9: Created Account – System Administrator**

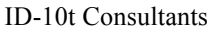

Detailed Design Generation Java Once the System Administrator has successfully created a user a pop-up will appear that allows them to return to their home page or to create another user account.

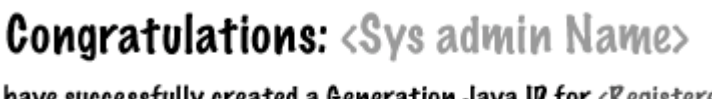

You have successfully created a Generation Java ID for <Registered User>.

A confirmation email of your successful enrollment was sent to the registered user's email address on file.

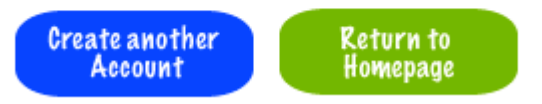

### **2.10: Created User Account System Administrator**

ID-10t Consultants Detailed Design

Generation Java

The System Administrator must complete all the of these fields in order to successfully create a user account.

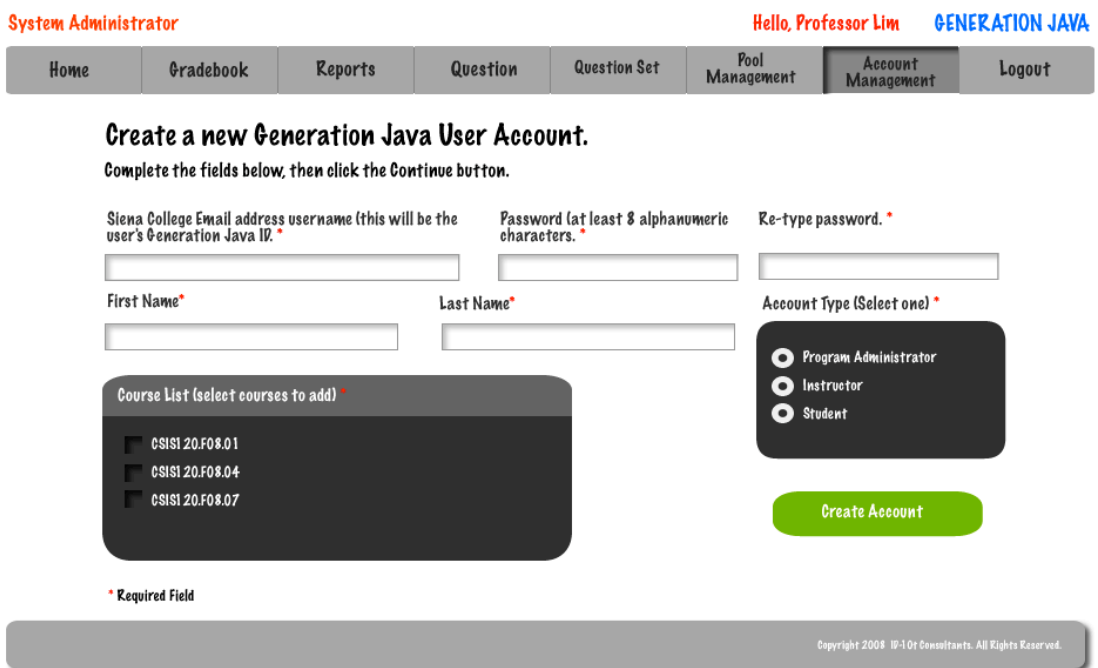

If the passwords that the System Administrator entered do not match they will be given an error message.

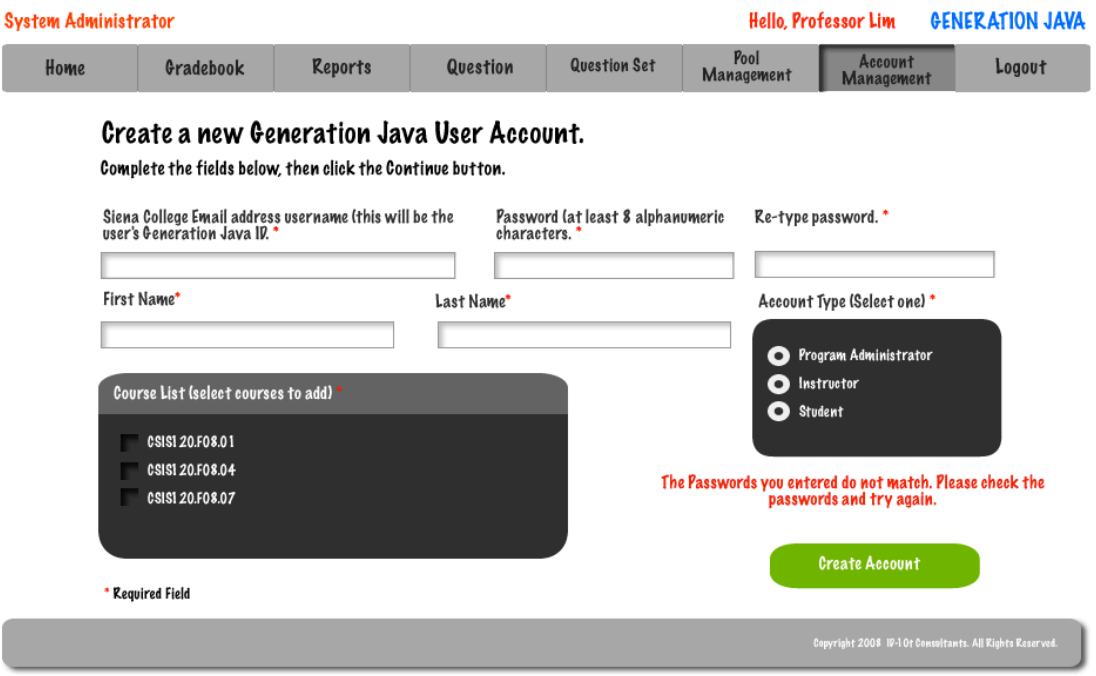

If the System Administrator enters a user ID that has already been registered then they will be given an error message.

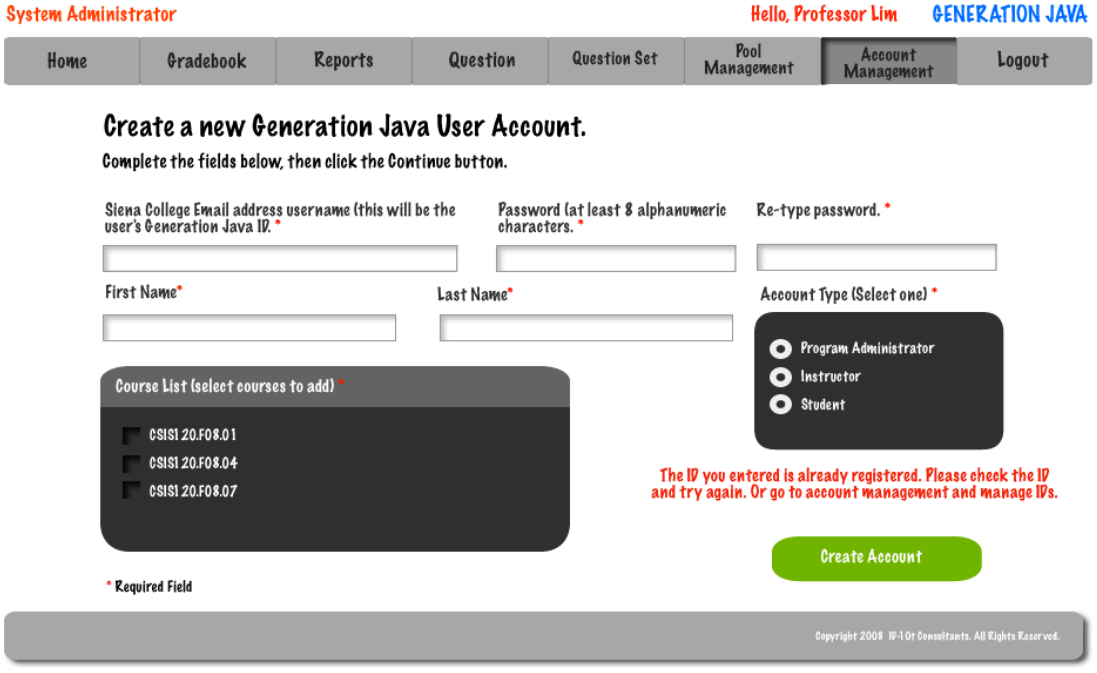

### **2.11: Create Question – Instructor/Program & System Administrator**

In order for an Instructor, Program Administrator, or System Administrator to create a questions they must complete several required fields.

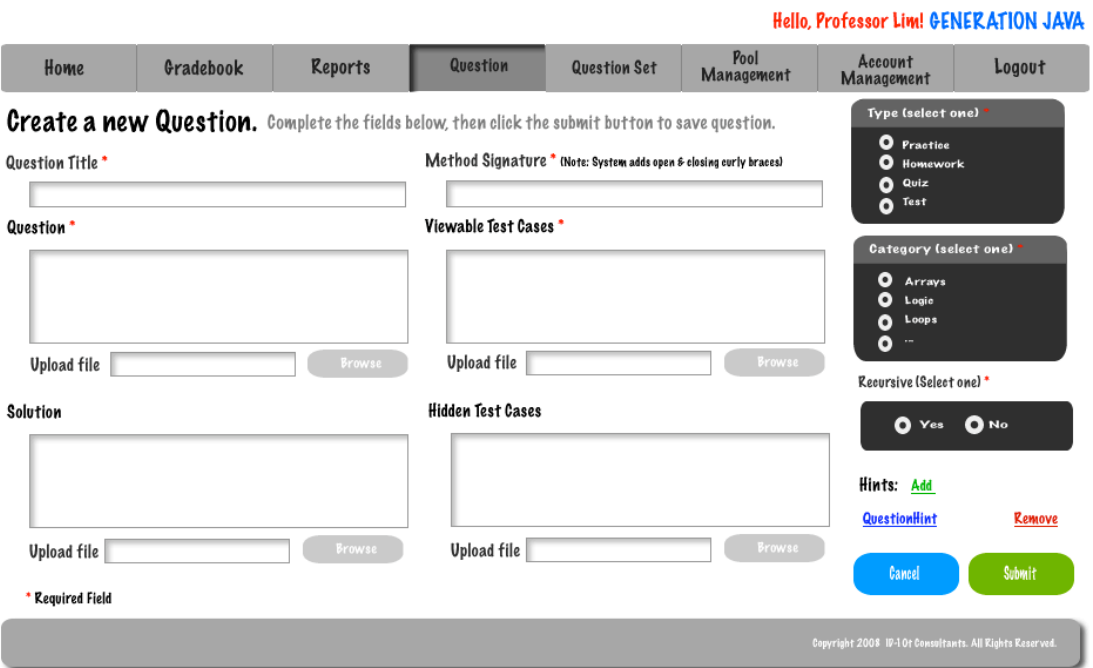

### **2.12: Student Question/ Question Set Answer Page**

This is the screen that students will have when they are going to answer a question.

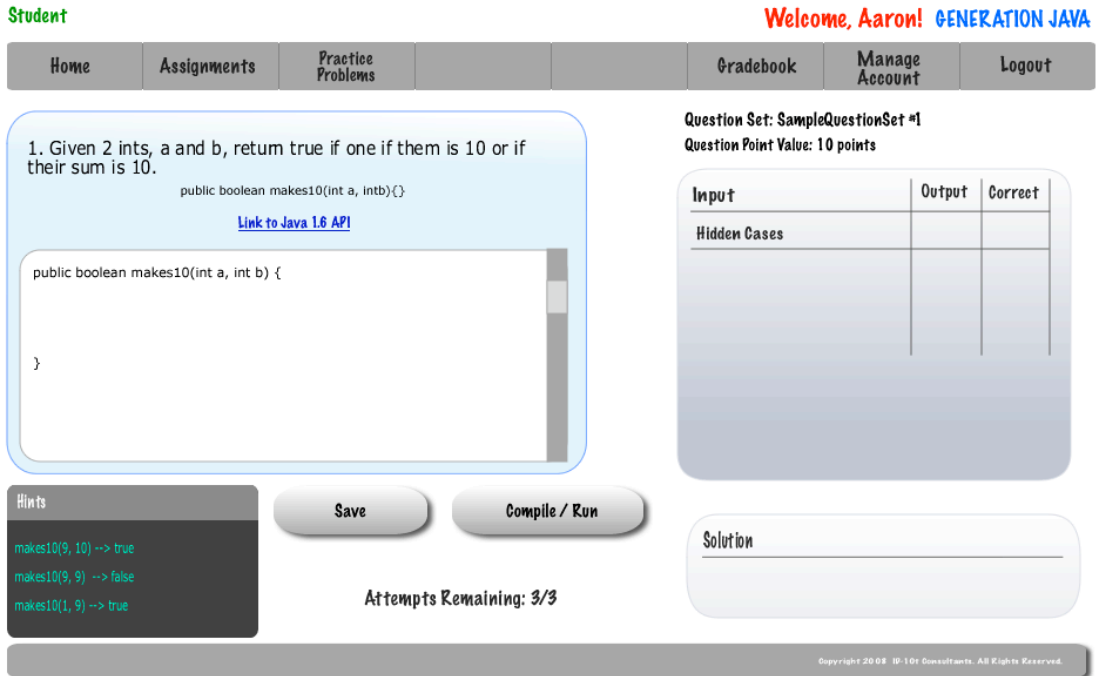

### **2.13: Student Grade book**

In order for a student to view their grades or a completed assignment they must use the gradebook.

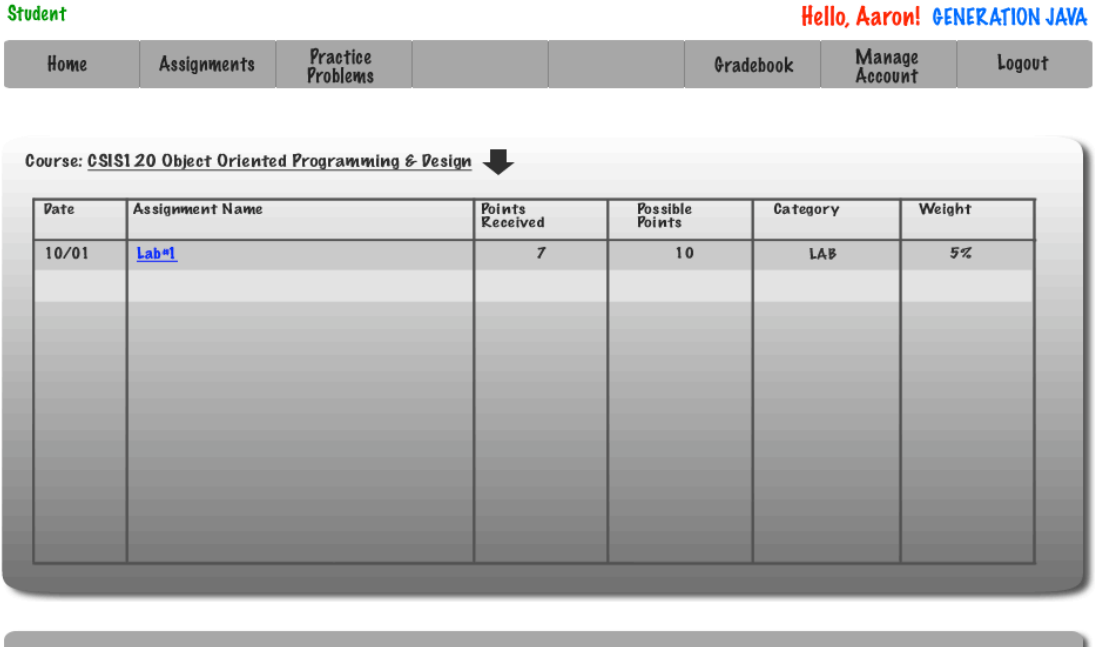

#### **2.14: Administrator Grade book**

Program Administrators are able to view a grade book for a course they are coordinating.

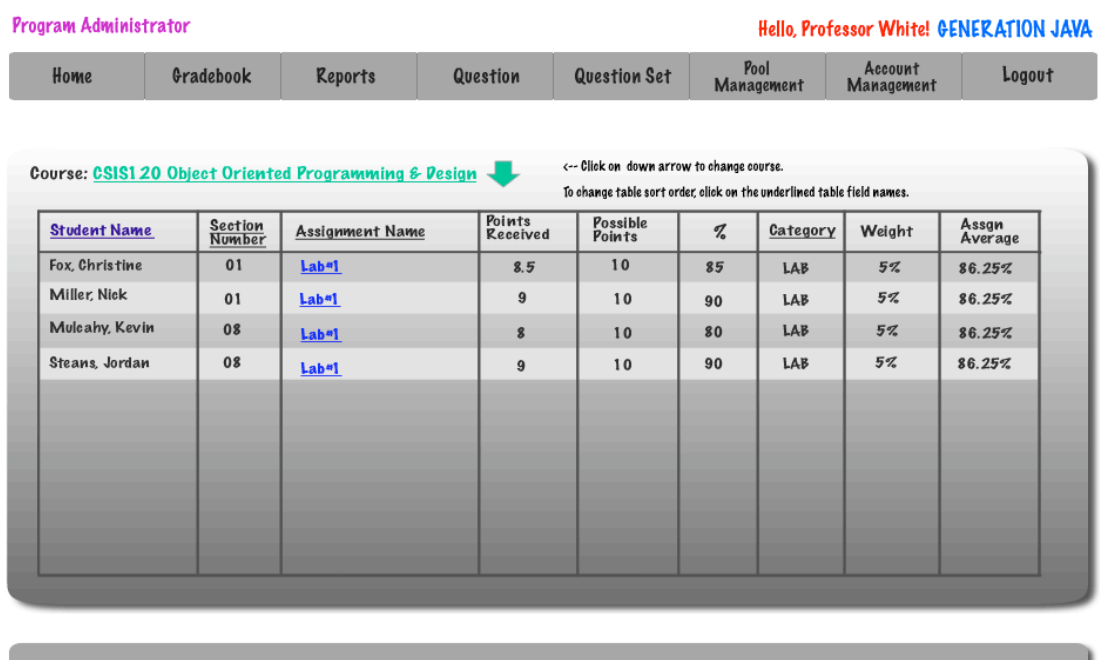

The System Administrator is able to view the grade book for any course.

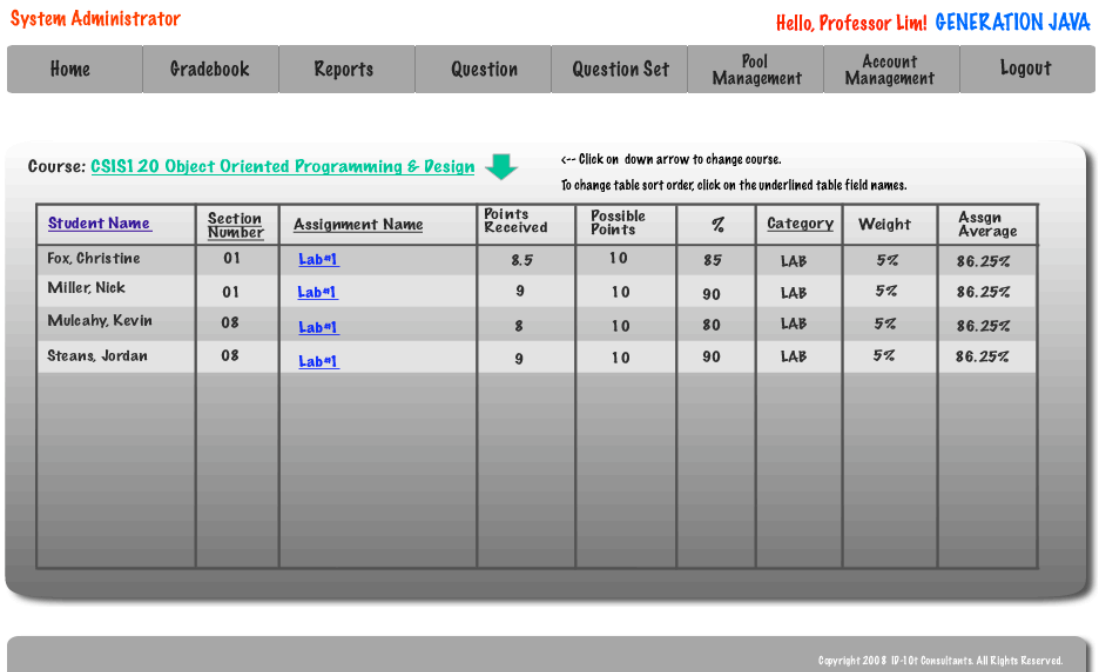

### **2.15: Instructor Grade book**

An Instructor is able to view the grade book for any course that they are instructing and can sort the grade book by student, section, assignment, and category.

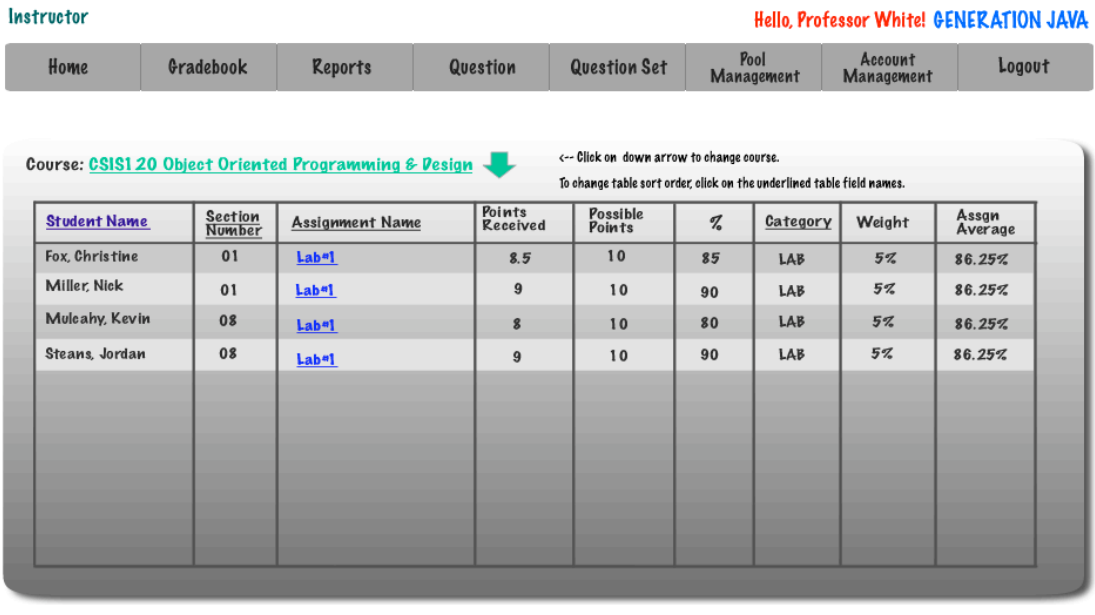

### **2.16: System Admin Course Management – Link to Create Course**

The System Administrator has the ability to create a new course by entering a title, course number, section, and instructor.

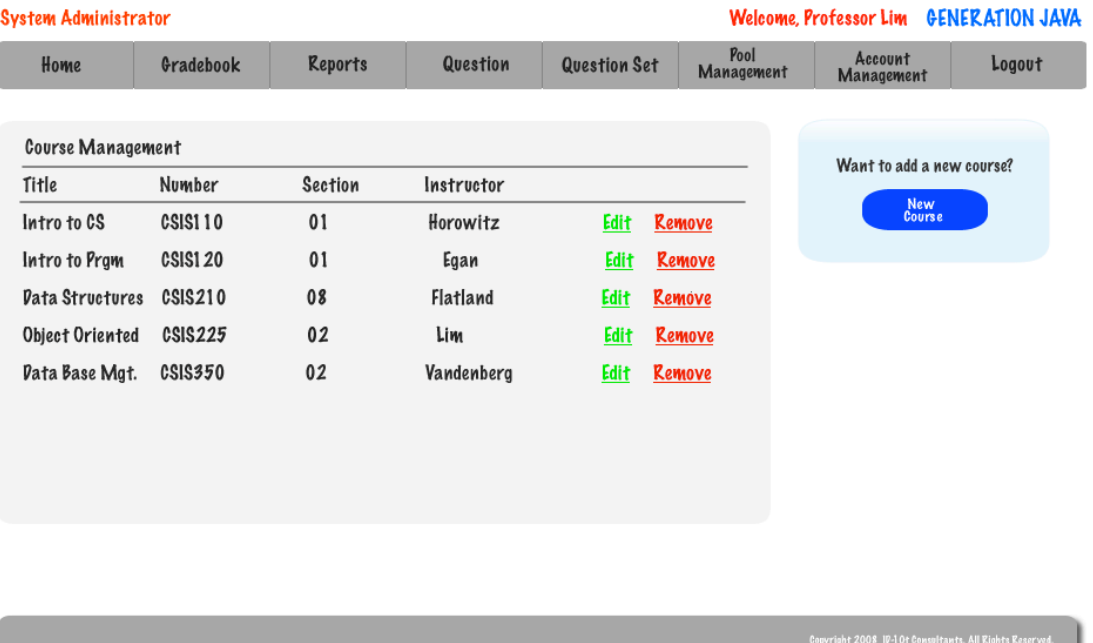

J.

### **2.17: System Administrator – Create Course**

The System Administrator must enter 4 fields in order to create a course.

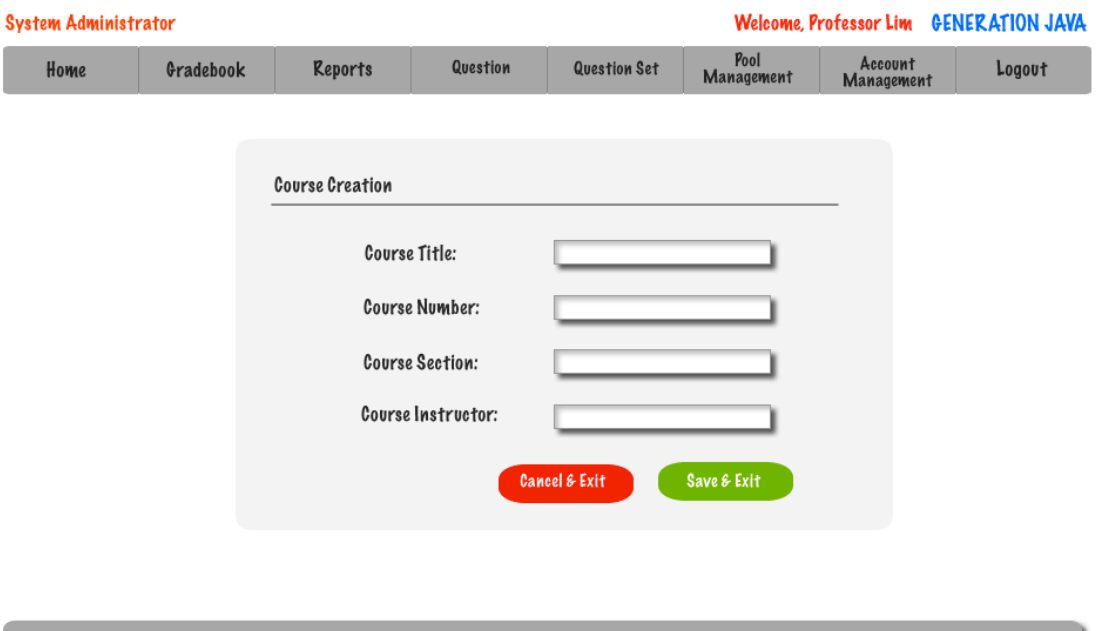

### **2.18: Instructor – Published Content Pool**

An Instructor has a pool that contains just the questions that are currently published.

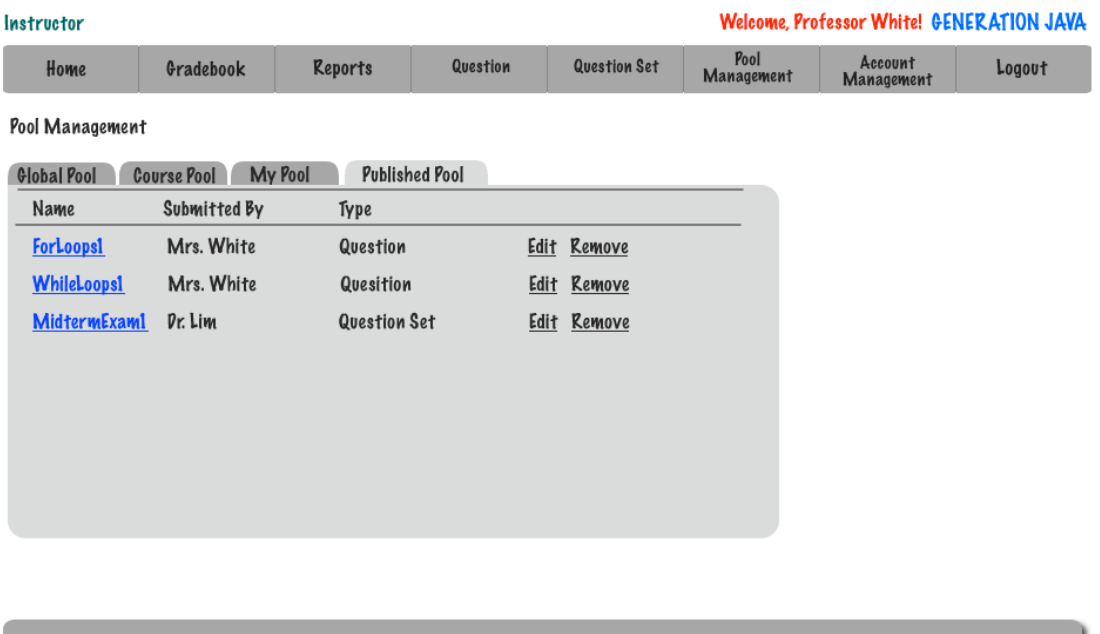

### **2.19: Instructor – My Pool**

An Instructor is able to view questions in the global and course pools as well as submit questions to be considered for them. They are able to edit and add questions to their pool as well as the published pool.

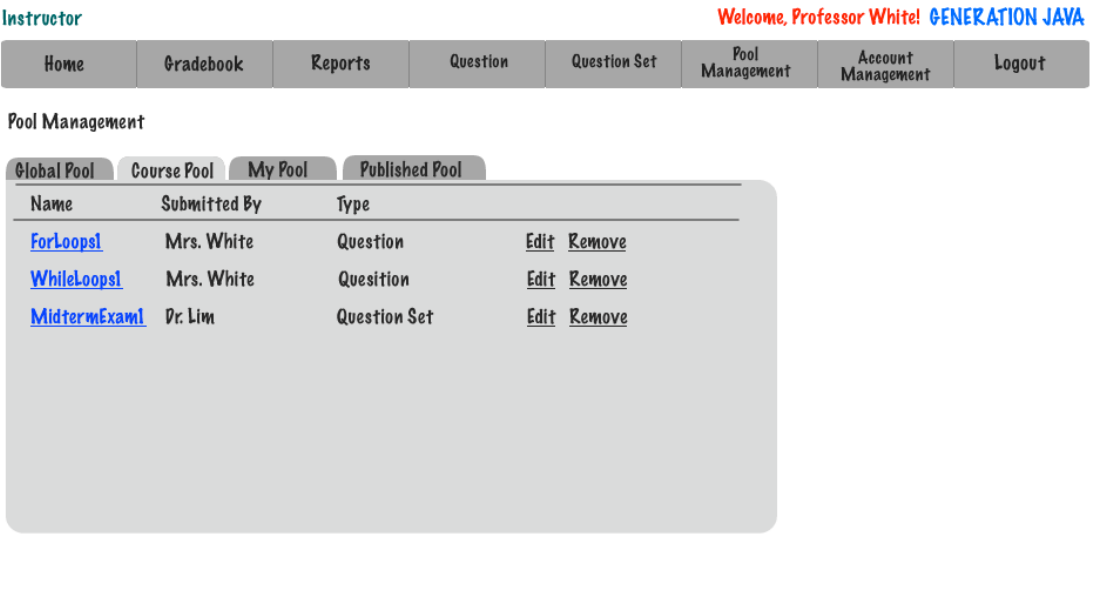

#### **2.20: Instructor – Course Pool**

An Instructor is able to view questions in the global and course pools as well as submit questions to be considered for them. They are able to edit and add questions to their pool as well as the published pool.

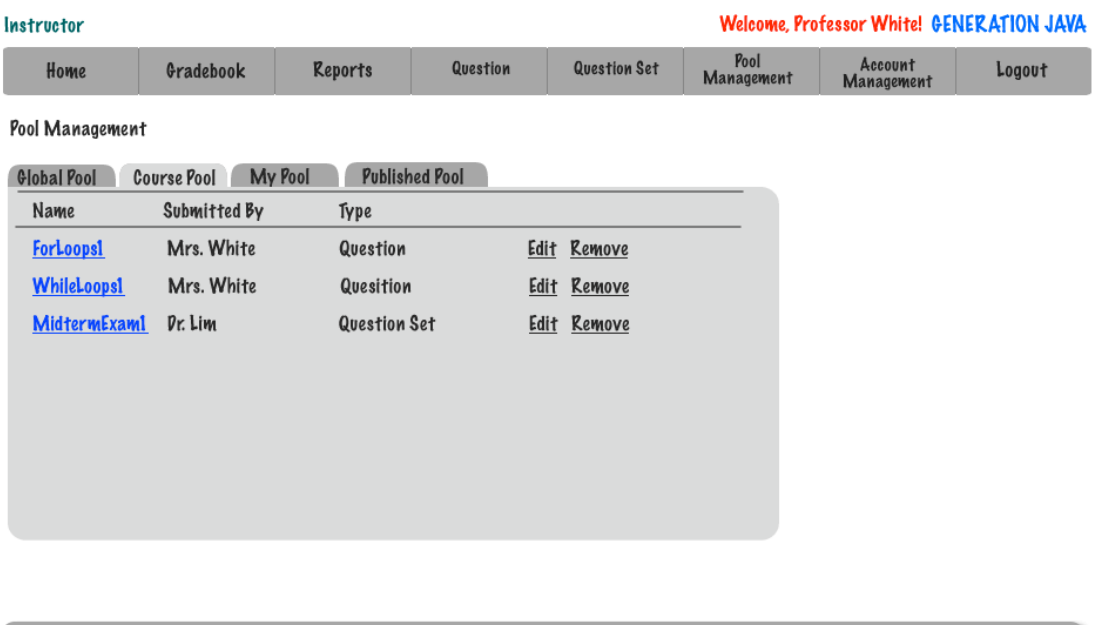

### **2.21: Instructor – Global Pool**

An Instructor is able to view questions in the global and course pools as well as submit questions to be considered for them. They are able to edit and add questions to their pool as well as the published pool.

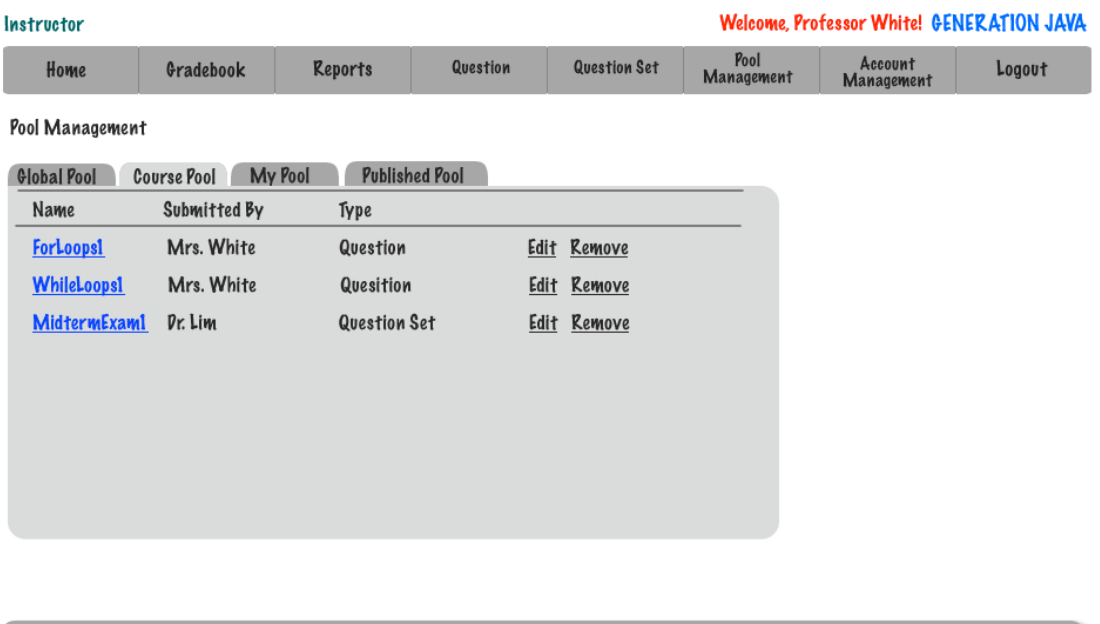

### **2.22: Question Set Creation**

In order to create a question set the user (Instructor, Program Administrator, or System Administrator) must give the set a name and select a type for the set.

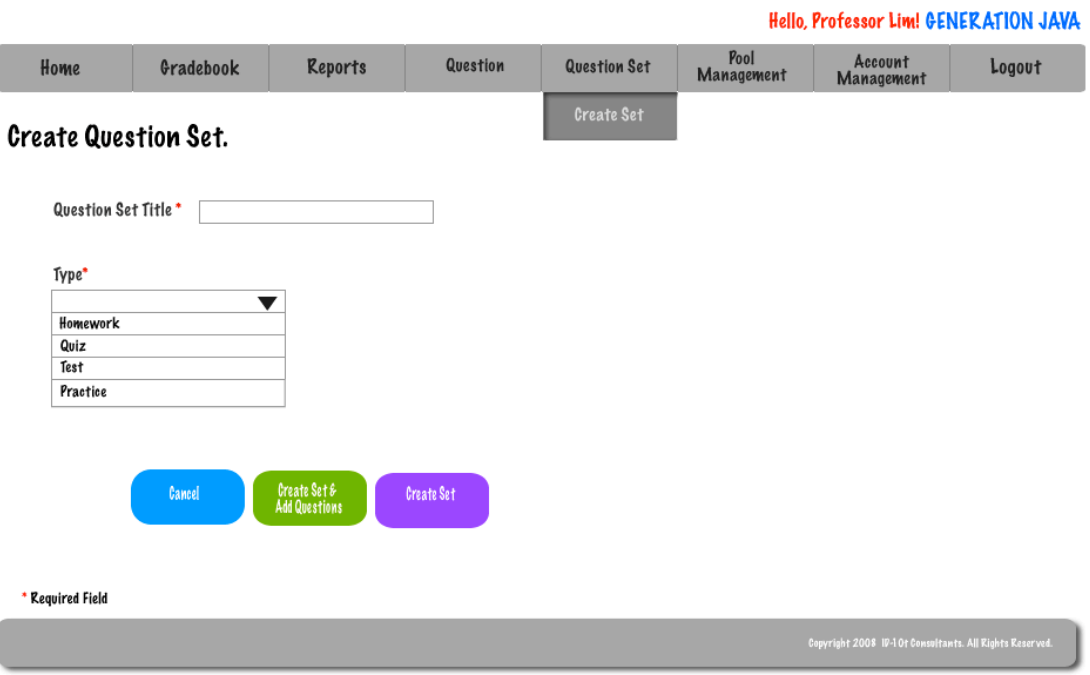

### **2.23: Question Set (Adding Question)**

An Instructor, Program Administrator, or System Administrator is able to easily add an already completed question to a set.

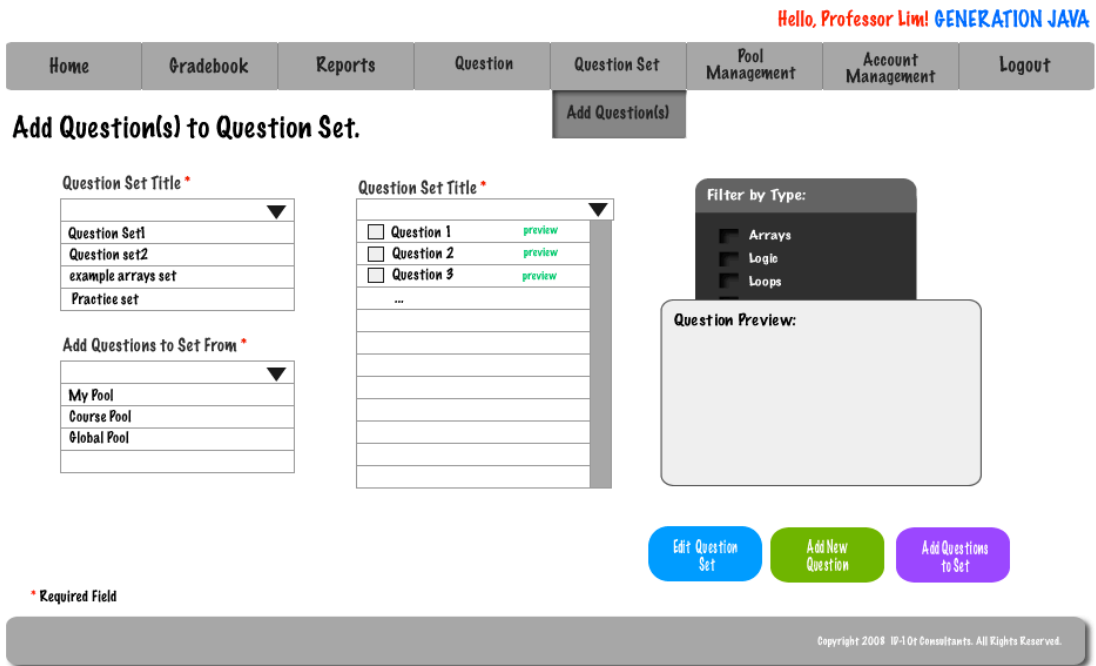

ſ

### **2.24: Submitted Created Question**

When a user has successfully created a question a pop-up will appear on their screen allowing them to either be redirected to create another question or to be redirected to their homepage.

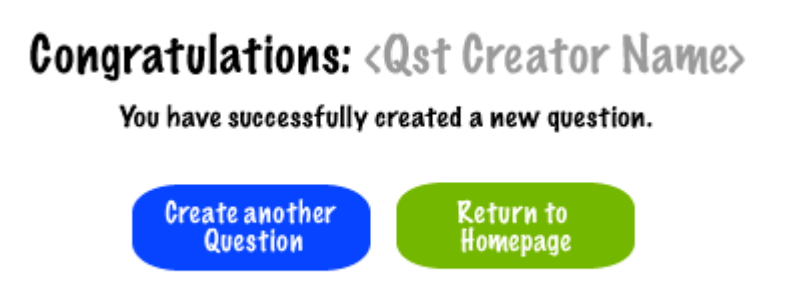

### **2.25: Question Set Publication**

When an Instructor, Program Administrator, or System Administrator would like to publish a question set they must first fill out 9 required fields.

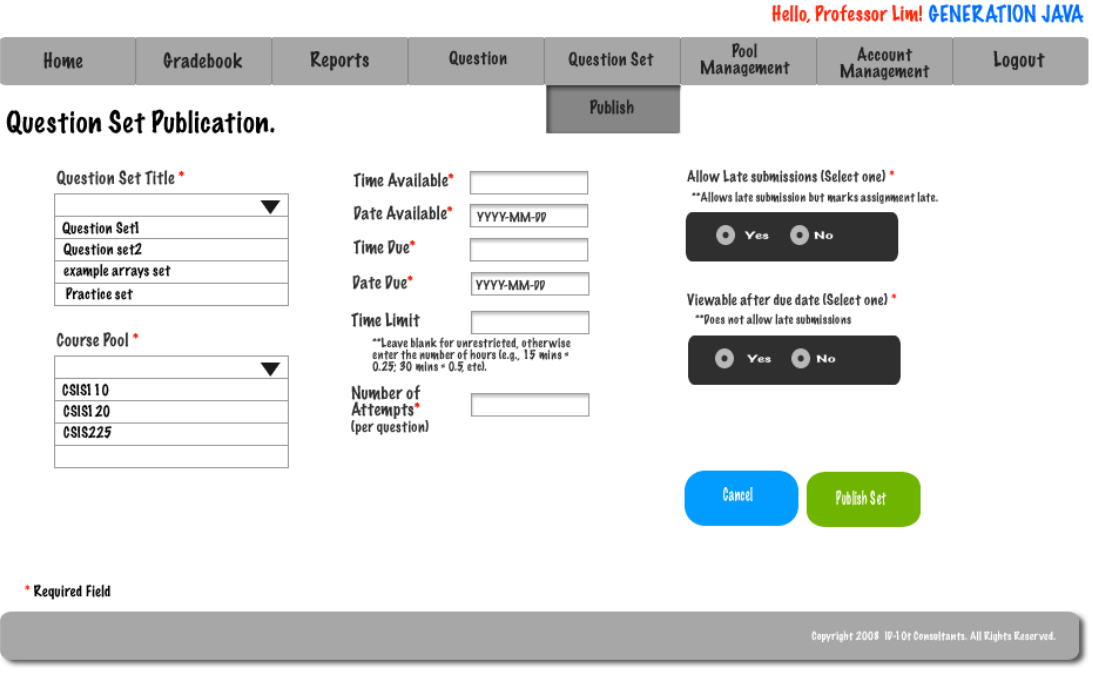

### **2.26: Editing Live Question**

An Instructor, Program Administrator, or System Administrator is able to edit a live question.

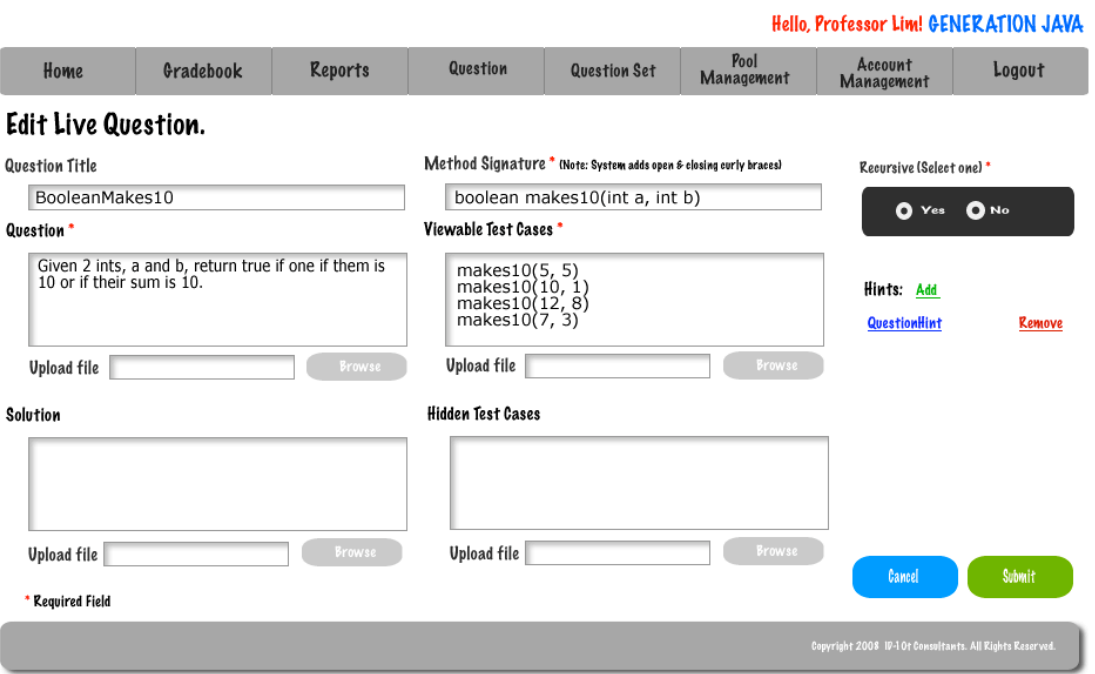

### **2.27: Editing Live Question Set**

An Instructor, Program Administrator, or System Administrator is able to edit a live question set. They are able to edit a question in the set, the date due, or the time limit.

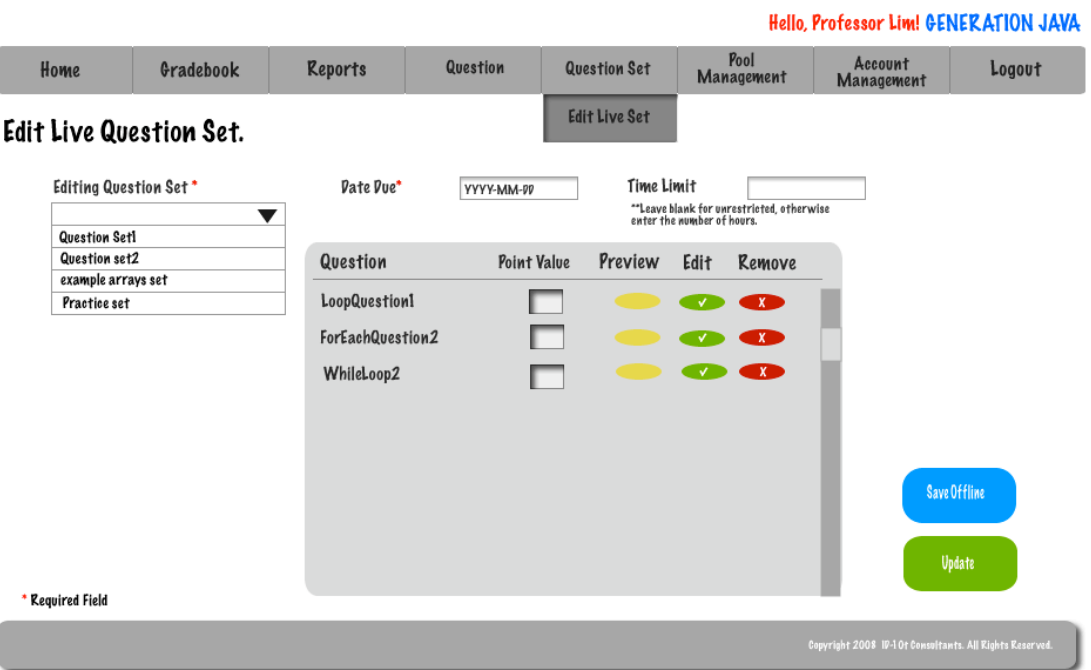

### **2.28: Account Management - Student**

A student is able to change their password by utilizing the account management section of the system.

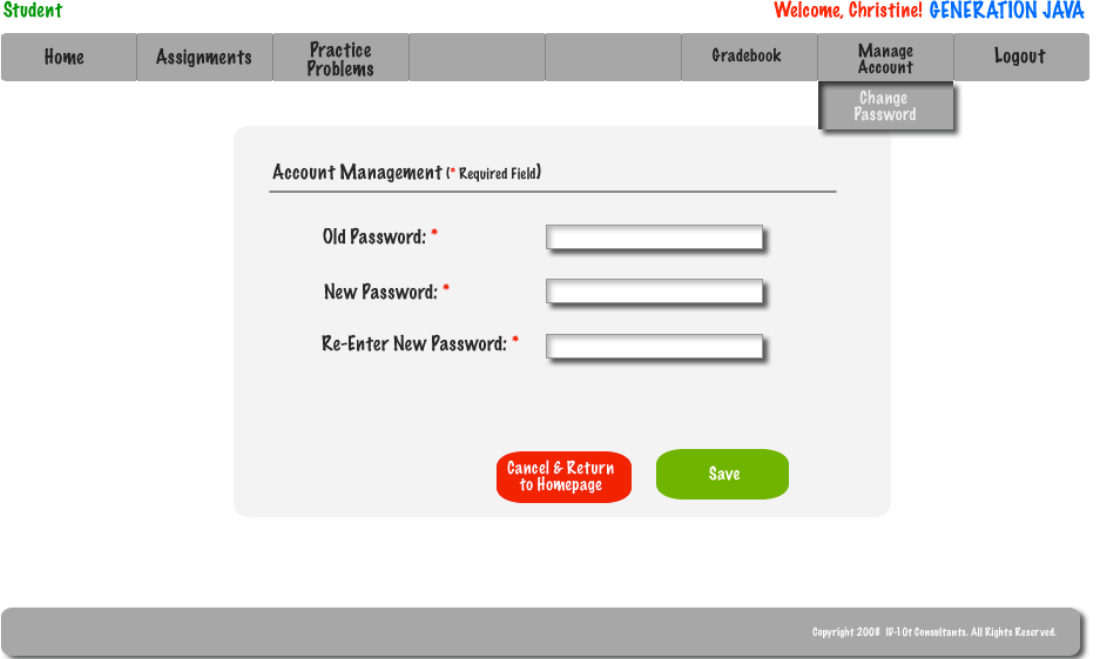

### **2.29: Account Management – Instructor**

An Instructor is able to change their password by utilizing the account management section of the system.

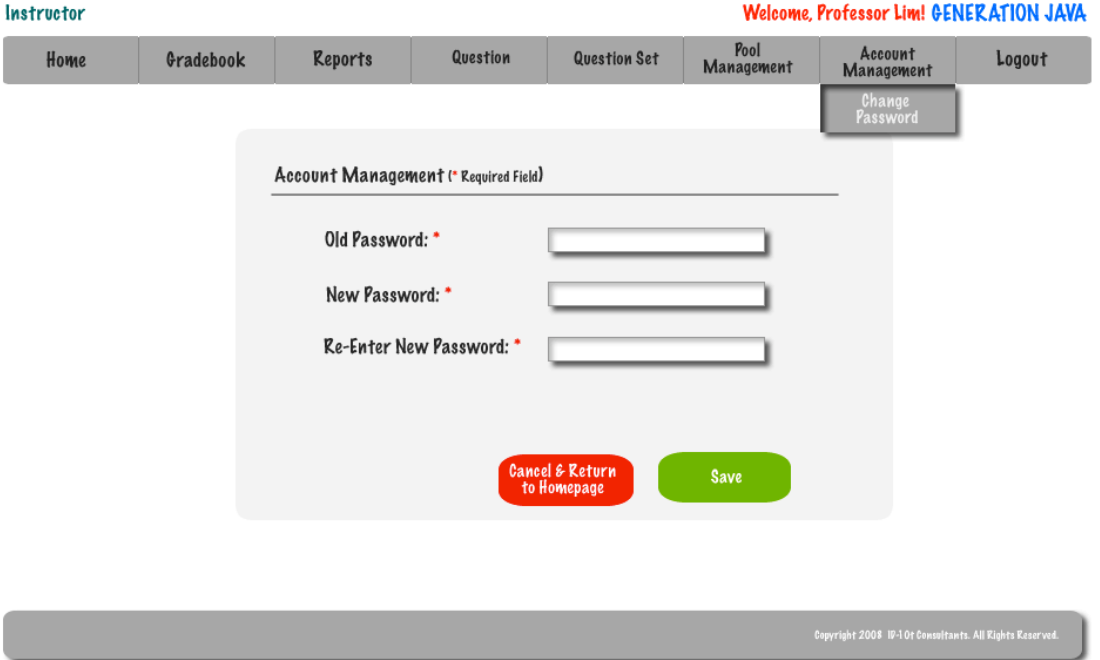

- 1

### **2.30: Account Management – Program Administrator**

If a Program Administrator wishes to change their password they must use Account Management.

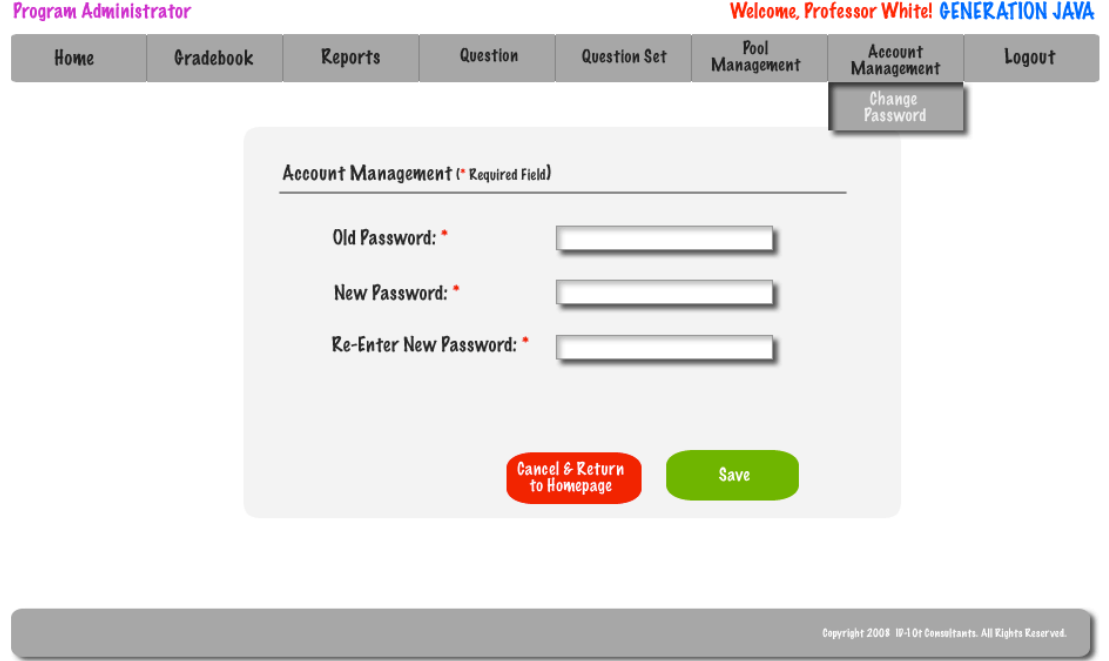

When changing a password the user must be able to identify their old password or they will be given an error.

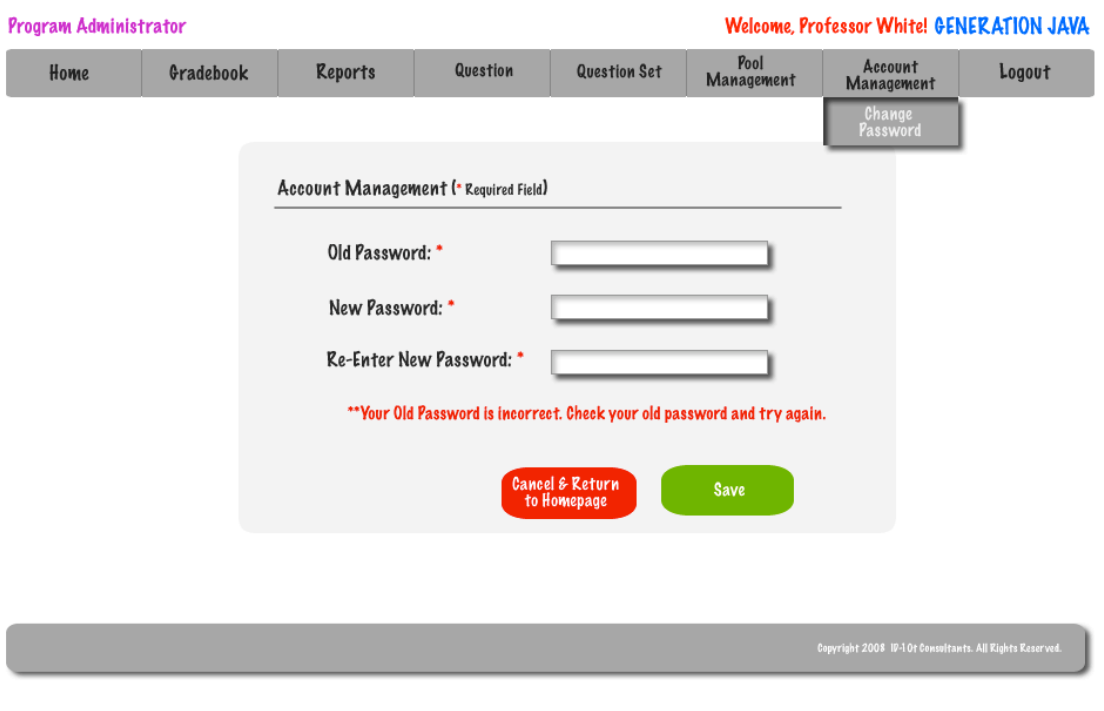

When creating a new Password a user must be able to type the password twice so the system can verify that the user did not have a typo in their first attempt.

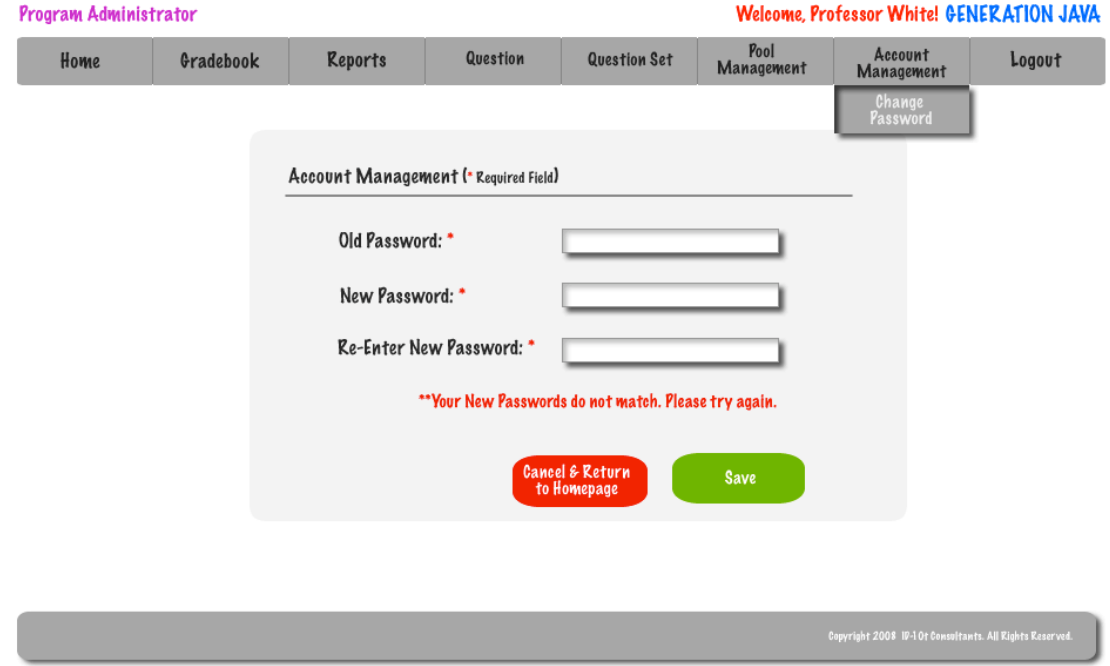

To enhance the security of the system a password must meet certain parameters.

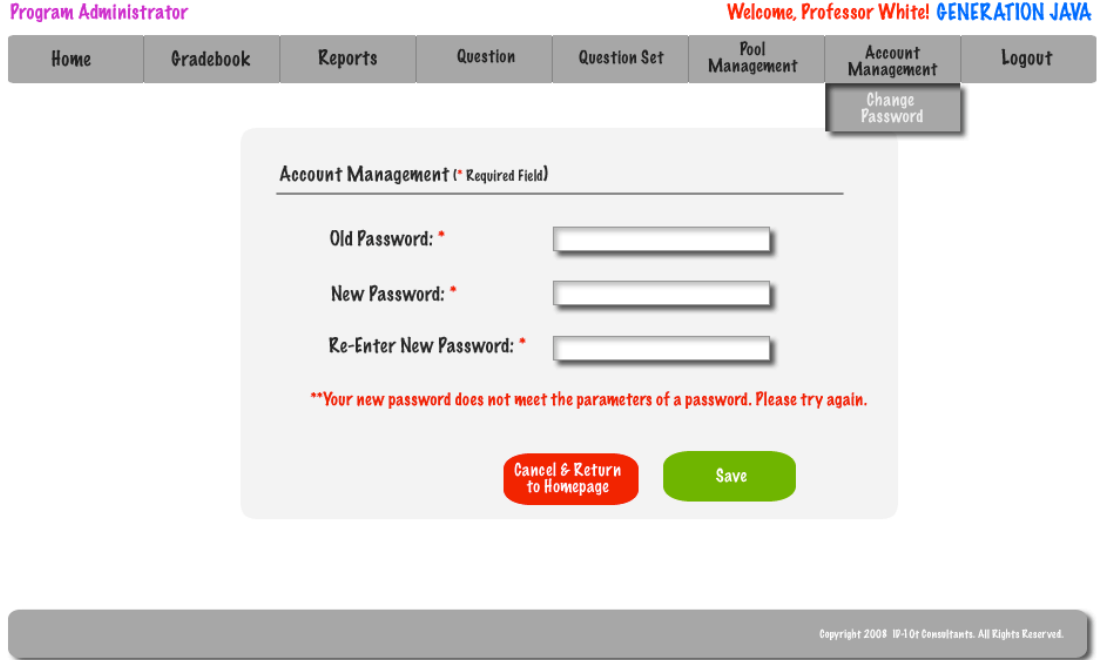

### **2.31: Account Management – System Administrator**

The System Administrator is able to delete users as well as reset their passwords if they are incurring difficulties doing it on their own.

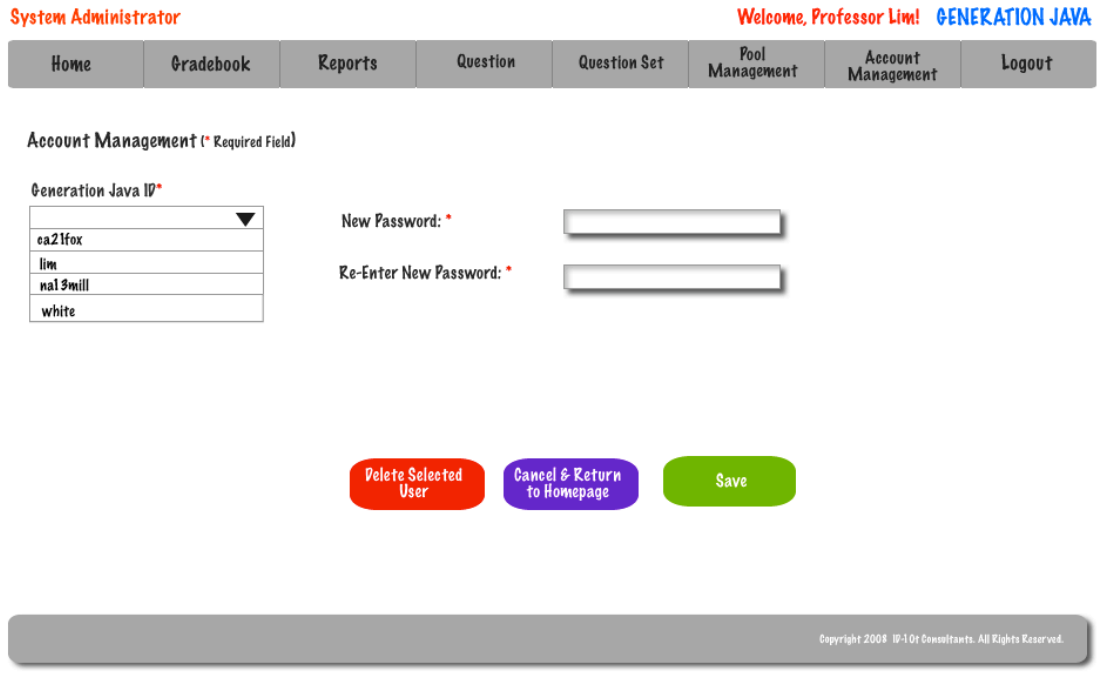

### **2.32: Course Home Page - Student**

When a Student selects a course they will be redirected to the course home page.

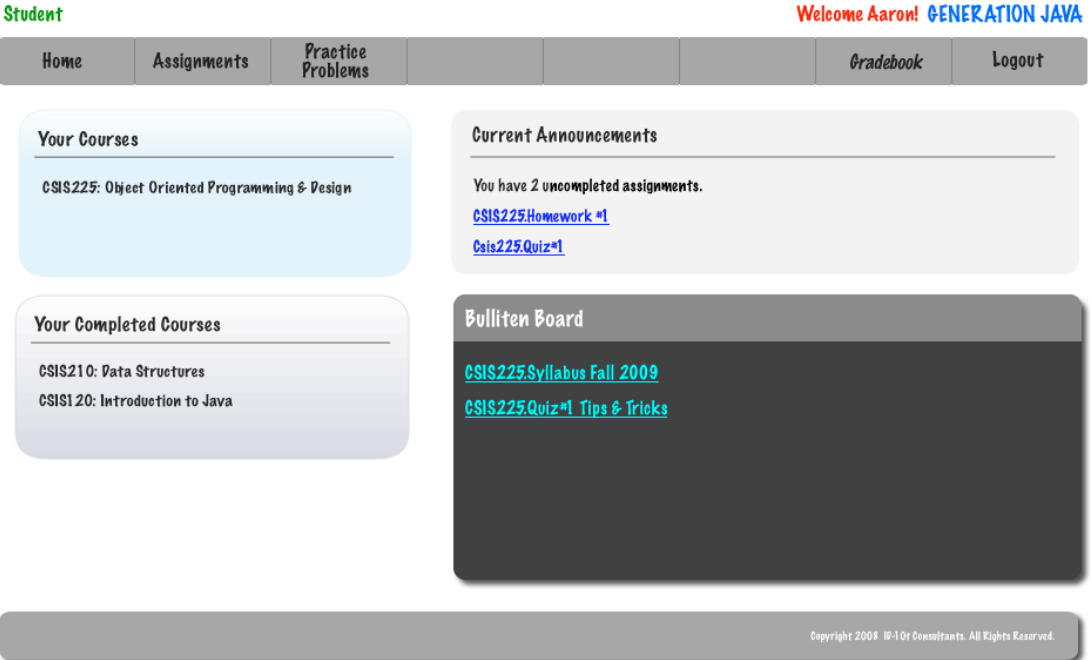

### **2.33: Course Home Page – Instructor/ Program & System Admins**

When a Instructor/Program Administrator or System Administrator chooses a course they will be redirected to the course home page.

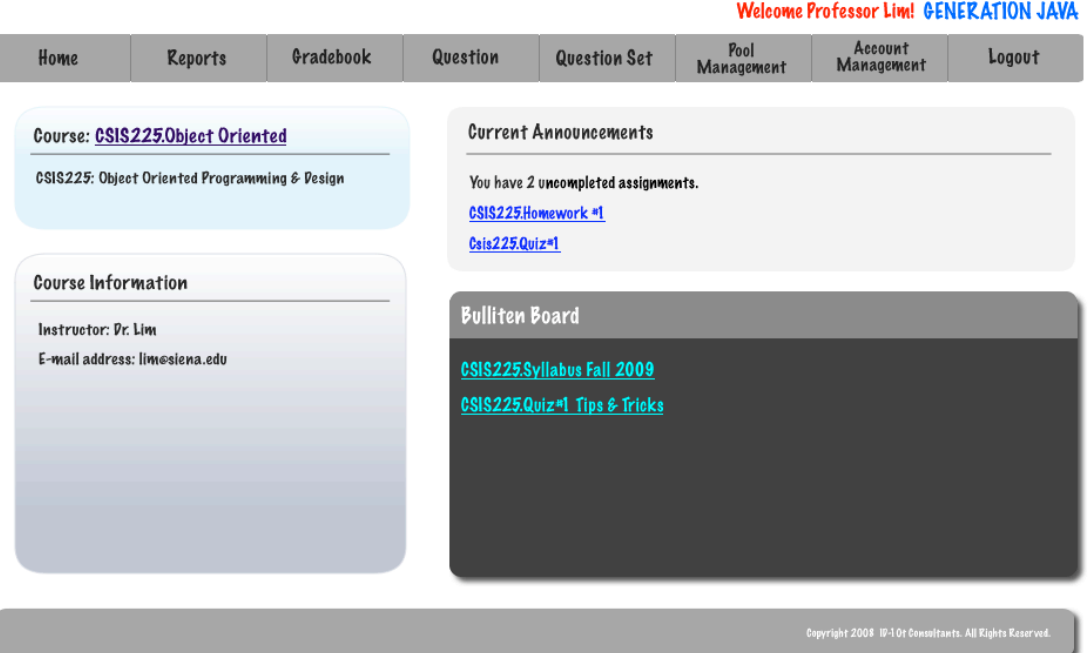

### **2.34: Pool Management – Program Administrator**

A Program Administrator has access to their pool, the course pool, and the global pool.

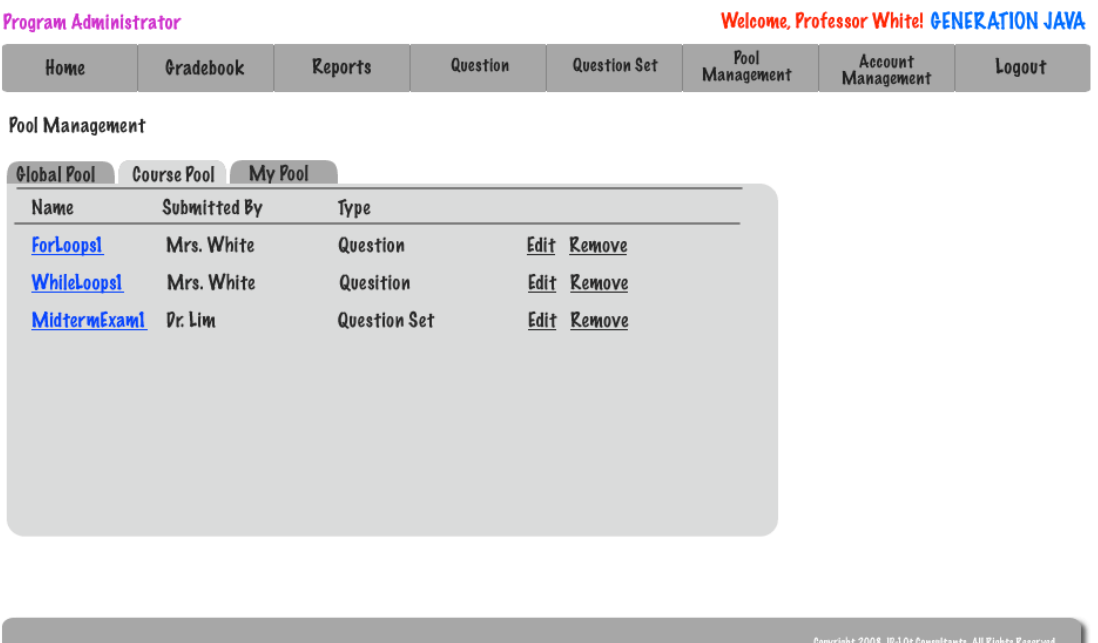

<u>ingini ali</u>

### **2.35: Pool Management – System Administrator**

The System Administrator has access to their pool, all course pools, and the global pool.

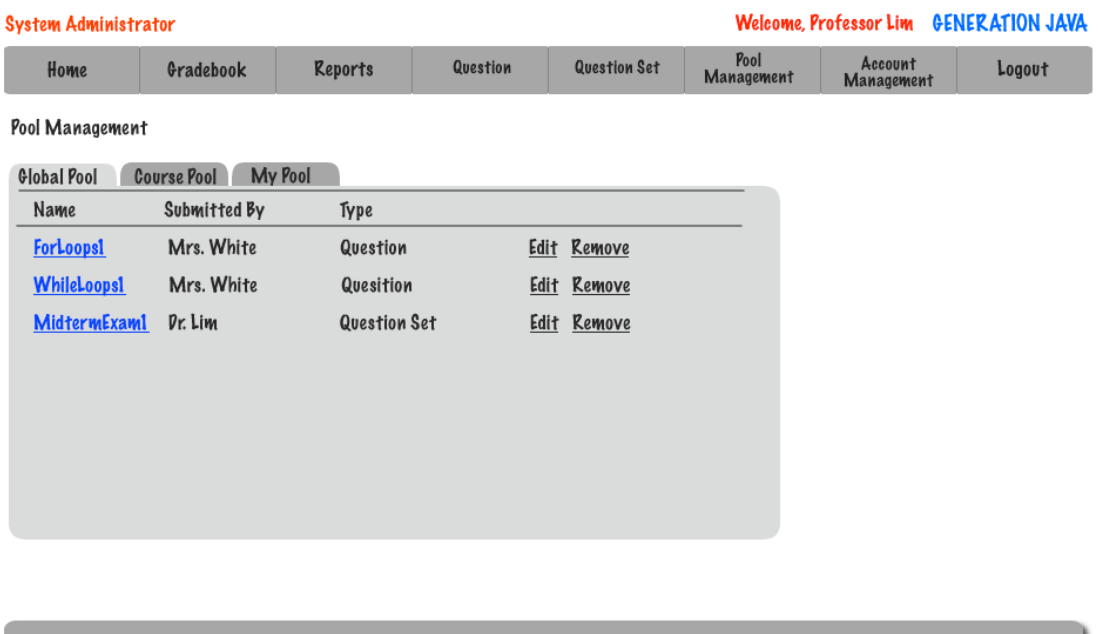

### **2.36: Student Question Compile and Run**

After a student feels their code is correct they are able to have the system compile and then run it. If the code compiles then the student will receive feedback based on viewable and hidden test cases.

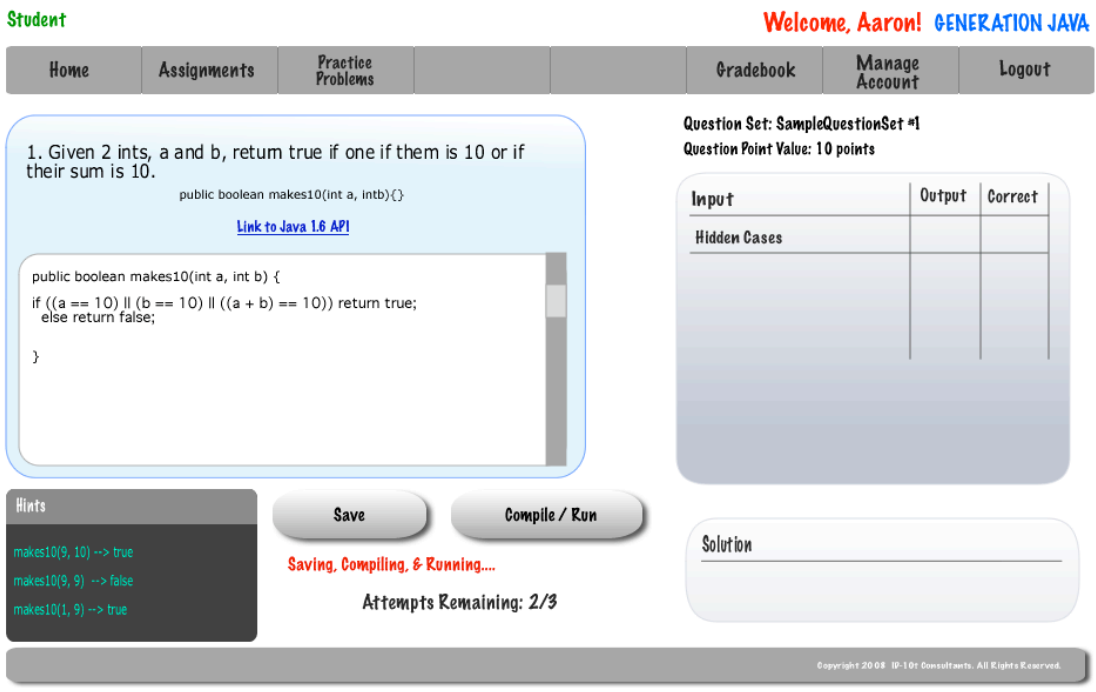

### **2.37: Pop-up Save Student Question**

Once a student saves a question a popup will appear to confirm the success of the saving and allow the student to either navigate back to the question or to their home page.

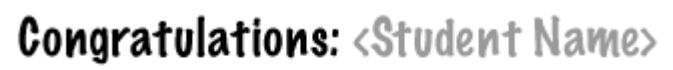

You have successfully saved question <Question No. / Name>.

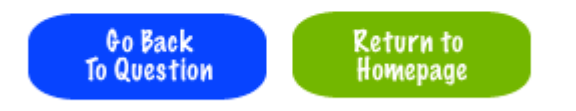

### **2.38: Created Course – System Administrator – Popup**

Once the System Administrator successfully creates a course a popup will appear to confirm the creation of the course and allows the System Administrator to navigate back to creating another course or to their homepage.

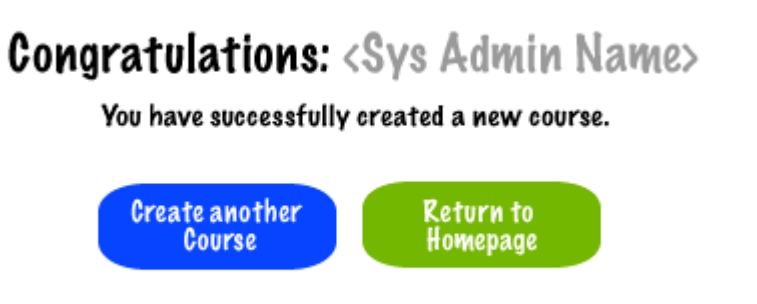

### **2.39: Approval of Global Pool Requests – System Administrator**

Before a question can be admitted into the Global Pool the System Administrator must first approve it.

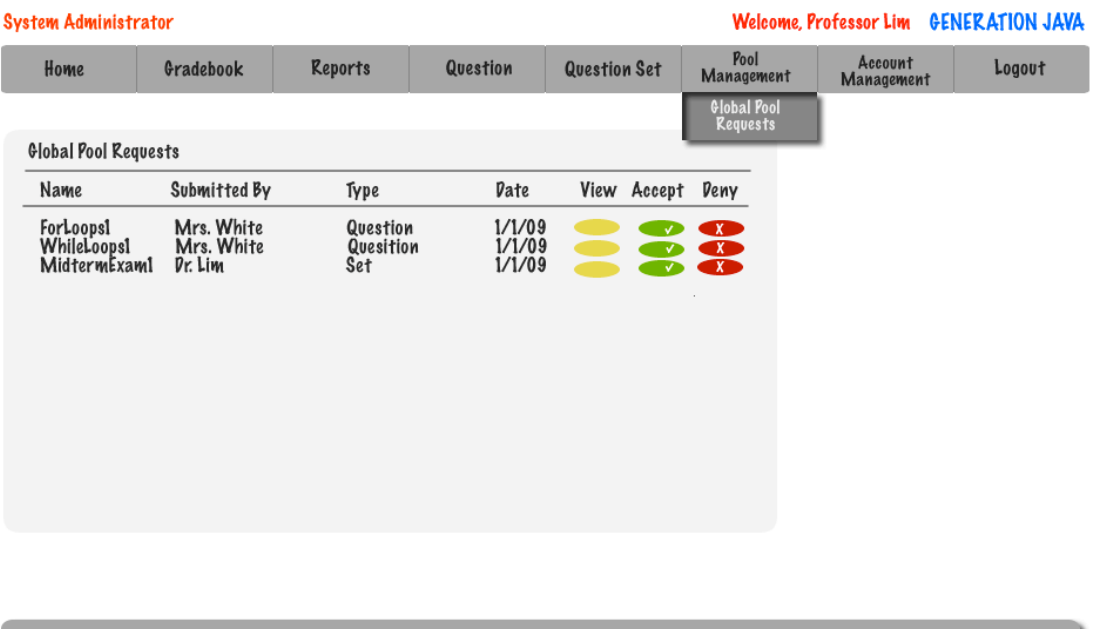

### **2.40: Approval of Course Pool Requests – Program Administrator**

Before a question can be admitted into the Course Pool the Program Administrator must first approve it.

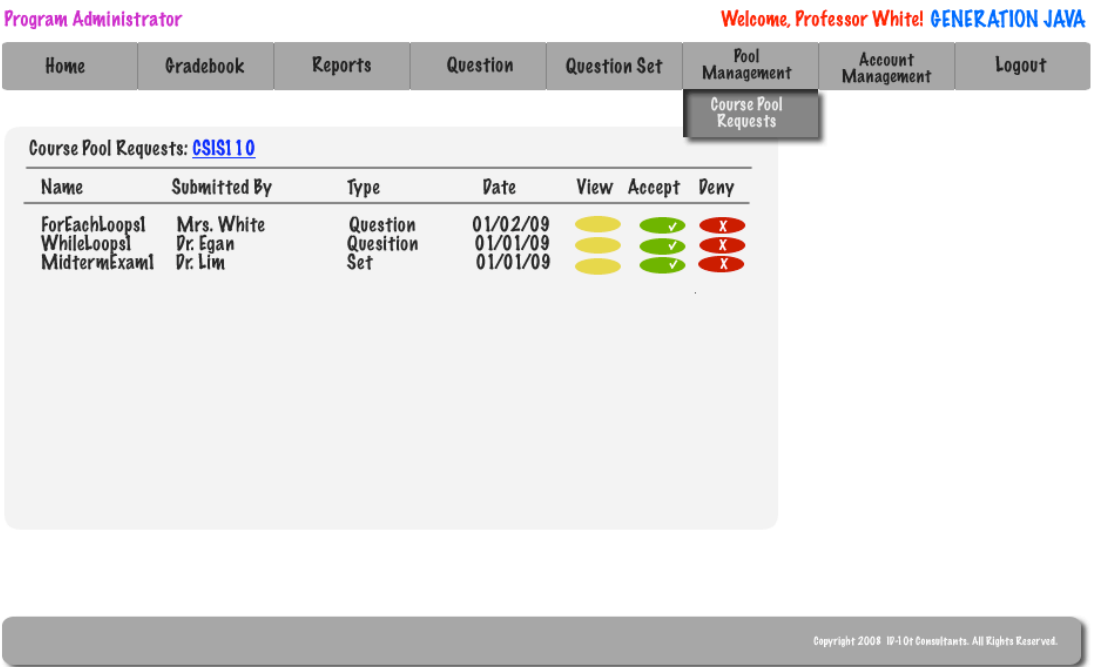

### **Section 3: Logical data stores**

The following information presents a detailed description of the data stored in the Generation Java database. The data is presented in a layout of the table structure.

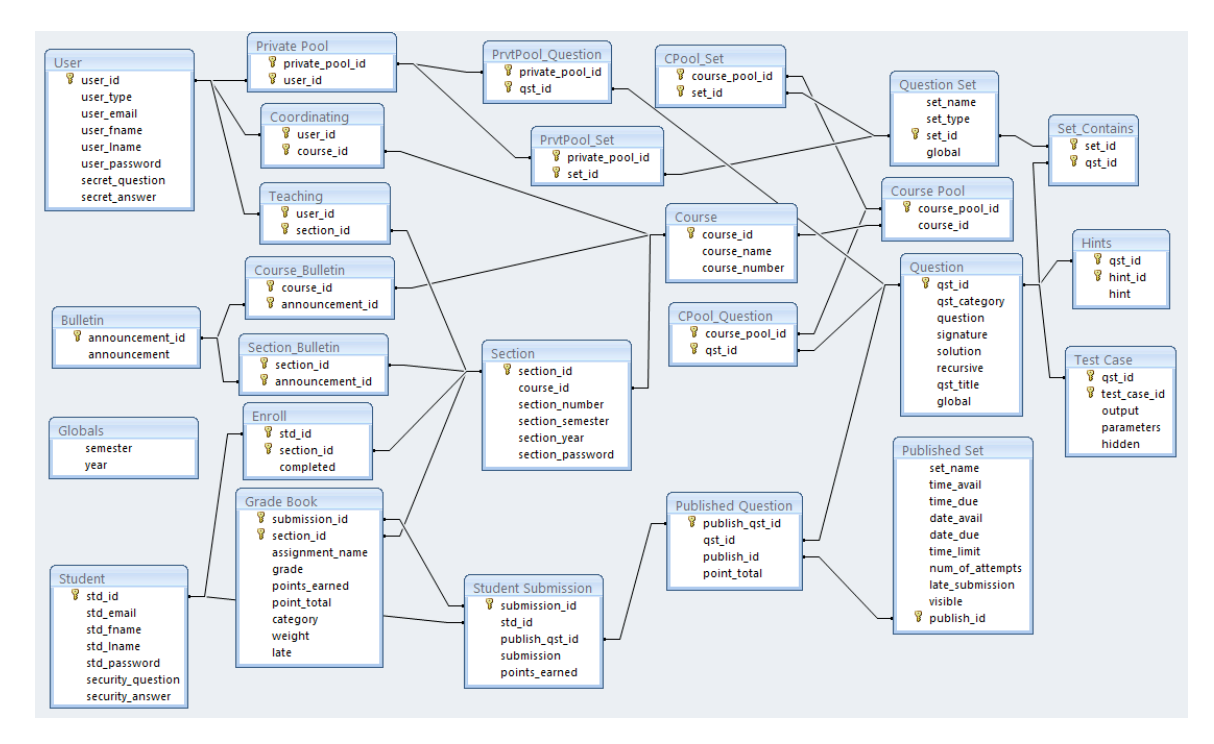

### **Section 4: Logical data dictionary**

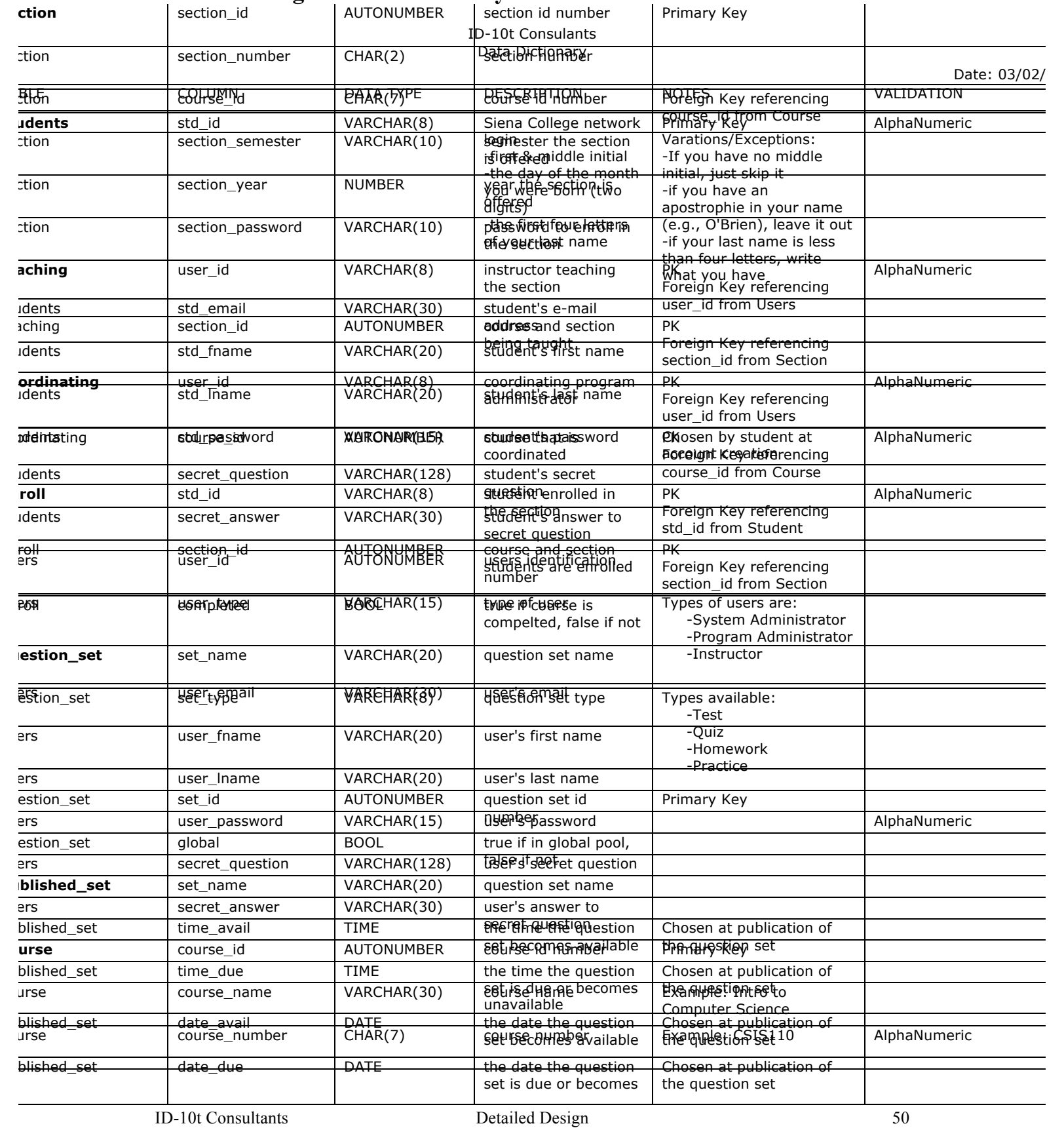

Generation Java

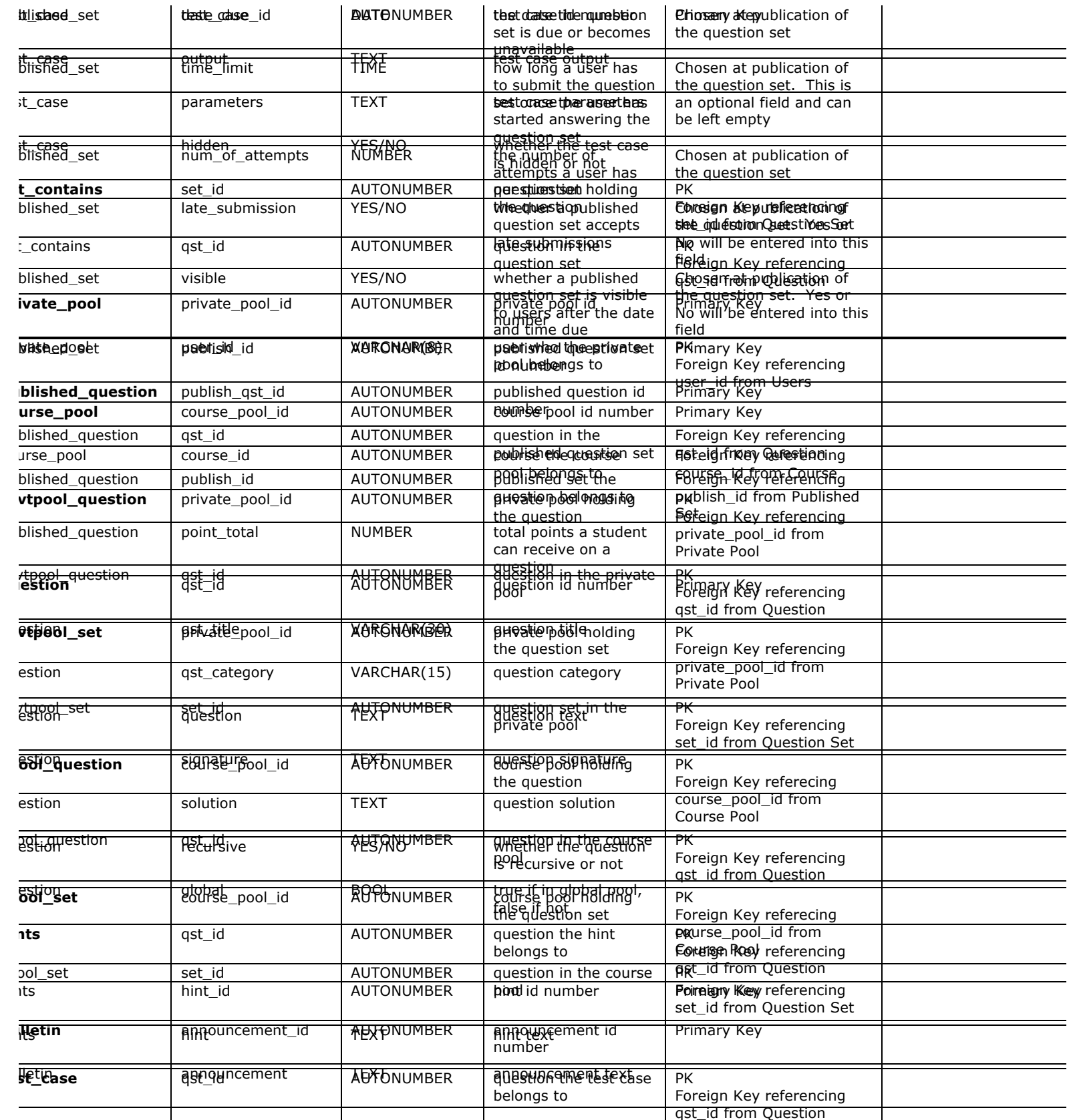

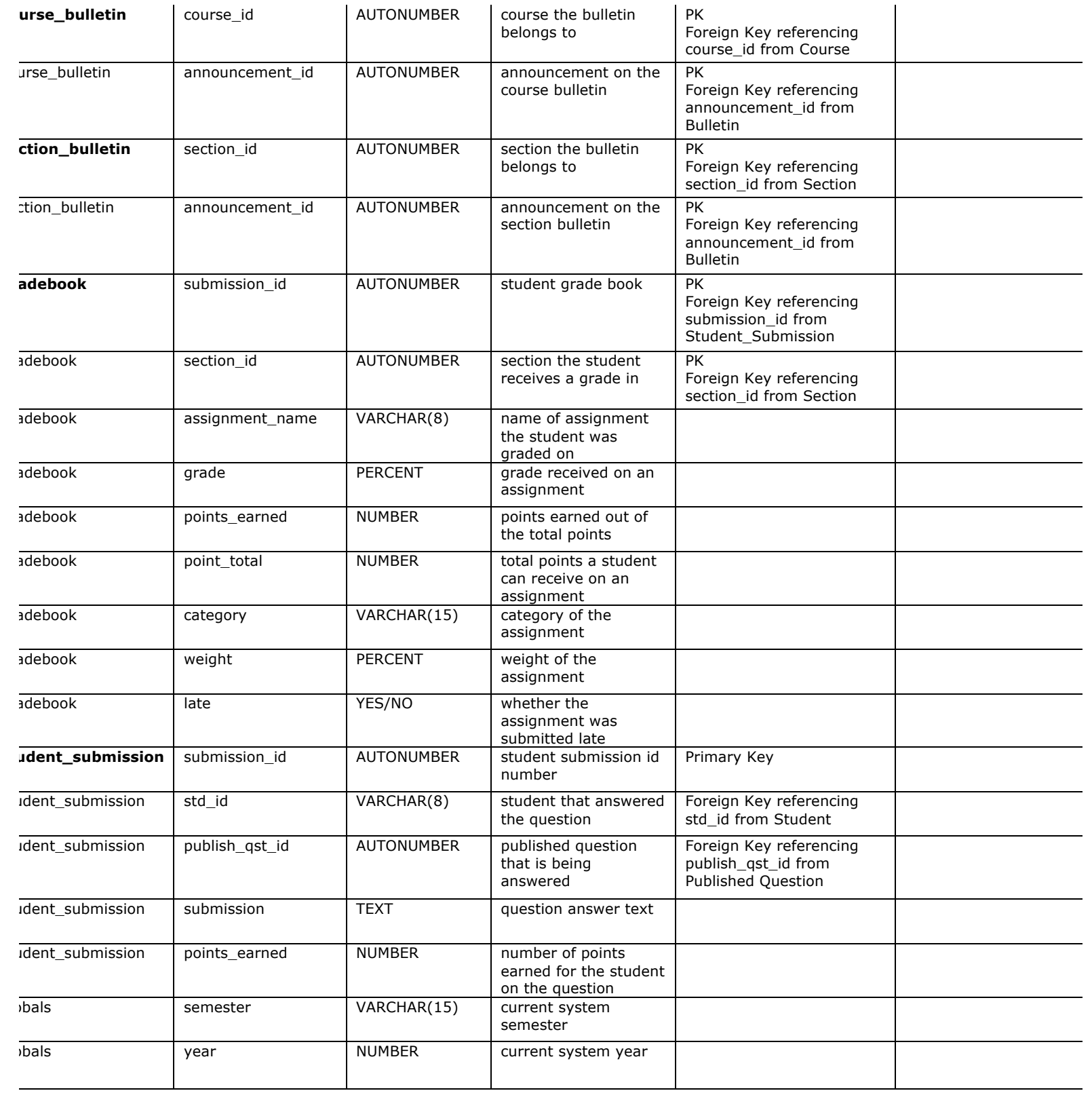

### **Architectural Design Specification**

### **Section 5: Structure diagram**

Structure Diagram - The Structure Diagram is used to provide a road map of how the application is built by using the data flow diagram as a template.

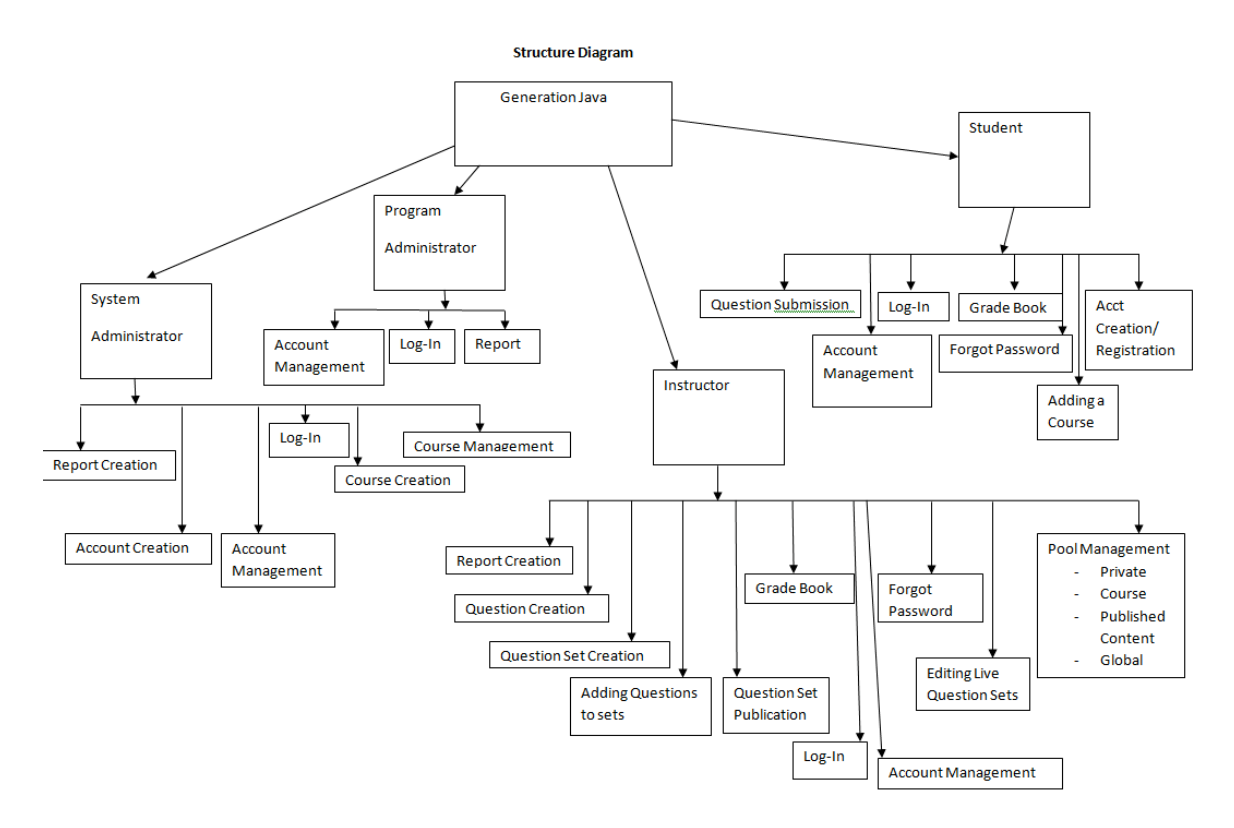

### **Section 6: Data Flow Diagrams**

See attached Data Flow Diagram Document.

### **Testing Requirements**

### **Section 7: Functional Requirements Inventory**

### **Functional Requirements Inventory**

The following list outlines the required functionality to be included in the final solution. The requirements are listed according to user case and then by screens the user will view.

### **Requirements Inventory**

#### **Functional Requirements**

Requirements grouped according to Use Case.

System Administrator:

There is only one System Administrator.

Once logged in, a System Administrator has three views available:

- Student
- Instructor
- Administrator

The System Administrator can perform different tasks based on which view is currently be used:

#### **Student View**

- Registration
	- o The System Administrator views the system as a Student that is registered in all possible courses.
	- o The System Administrator is not seen as registered for any course by any user.
	- o The System Administrator does not need to log out to switch between courses.
- Questions/Question Sets
	- o The System Administrator is able to attempt any question set, including all homework, quiz, test, and practice sets for any section of any course by having the same functionality a student would have in attempting a question set.
	- o The System Administrator is able to save code to a database**.**
	- o Once code is compiled and executed, the System Administrator will receive feedback on it.
	- o The feedback received by the System Administrator is identical to that of a Student; however, it is not viewable by any Instructor.
- o The System Administrator's grades are not counted in any reports, including reports run by an Administrator.
- o The System Administrator should be aware when the maximum number of attempts (if specified) has been reached on a question, but should not be restricted by it as a Student would be.
- o The System Administrator has the ability to click any links (if provided and enabled) on any question.
- o The System Administrator can view all files posted by all Instructors.

#### **Instructor View**

- Registration
	- o The System Administrator views the system as an Instructor that is instructing all possible courses.
	- o The System Administrator is not seen as an Instructor of any course by any user.
	- o The System Administrator does not need to log out to switch between courses.
- Questions/Question Sets
	- o The System Administrator can create, edit, delete, and distribute all questions and question sets.
	- o The System Administrator can set a time and date for any question set to become available.
	- o The System Administrator can set a time and date for any questions set to be due.
	- o The System Administrator can assign point totals to any question set.
- Instructor Privileges
	- o The System Administrator can see all Students' last submissions and submission information for every (attempted) question in every question set.
	- o The System Administrator can see all Students' statistics (including login information) and all statistics for every question in every question set.
	- o Statistics will be provided in a report that can be requested by the System Administrator.

#### **Administrator View**

- The System Administrator can create, edit, and delete the following types of accounts:
	- o Program Administrator
	- o Instructor
	- o Student
- Editing an account consist of changing a user's account type, e-mail, password and courses taught or enrolled in.
- The System Administrator can add questions/question sets to the global pool.
- The System Administrator may logout in any view.

### Program Administrator:

A Program Administrator coordinates one more sections/courses.

There may be multiple Program Administrators.

Program Administrators do not register.

A Program Administrator's account is created by the System Administrator.

Once logged in, a System Administrator has three views available:

- Student
- Instructor
- Administrator

A Program Administrator can perform different tasks based on which view is currently be used:

#### **Student View**

- Registration
	- o A Program Administrator views the system as a Student that is registered in all courses specified by the System Administrator.
	- o A Program Administrator is not seen as registered for any course by any user except by the System Administrator.
	- o A Program Administrator does not need to log out to switch between courses.
- Questions/Question Sets
	- o A Program Administrator is able to attempt any of the question sets specified by the System Administrator, including homework, quiz, test, and practice sets.
	- o A Program Administrator is able to save code to a database.
	- o Once code is compiled and executed, A Program Administrator will receive feedback on it.
	- o The feedback received by a Program Administrator is identical to that of a Student; however, it cannot be viewed by any Instructor.
	- o A Program Administrator's grades are not counted in any reports, including reports run by an Administrator.
	- o A Program Administrator should be aware when the maximum number of attempts (if specified) has been reached on a question, but should not be restricted by it as a Student would be.
	- o A Program Administrator has the ability to click any links (if provided and enabled) on any question specified by the System Administrator.
	- o A Program Administrator can view all files posted by Instructors specified by the System Administrator.

#### **Instructor View**

- Registration
	- $\circ$  A Program Administrator views the system as an Instructor that is instructing all courses specified by the System Administrator.
	- o A Program Administrator is not seen as an Instructor of any course by any user.
	- o A Program Administrator does not need to log out to switch between courses.
- Questions/Question Sets
	- o A Program Administrator can create, edit, delete, and distribute coursespecific questions and question sets.
	- o A Program Administrator can set a time and date for any question set specified by the System Administrator to become available.
	- o A Program Administrator can set a time and date for any questions set specified by the System Administrator to be due.
	- o A Program Administrator can assign point totals to any question set specified by the System Administrator.
- Instructor Privileges
	- o A Program Administrator can see all Students' (specified by the System Administrator) last submissions and submission information for every (attempted) question in every question set.
	- o A Program Administrator can see all Students' (specified by the System Administrator) statistics (including login information) and all statistics for every question in every question set (also specified by the System Administrator).

#### **Administrator View**

- A Program Administrator can create, edit, and delete the following types of accounts:
	- o Instructor
	- o Student
- The Program Administrator can add question/question sets to any of the coursespecific pools specified by the System Administrator.
- The Program Administrator may logout in any view.

#### Instructor:

An Instructor does not register.

An Instructor's account is created by a Program Administrator or the System Administrator.

Once logged in, an Instructor has two views available:

- Student
- Instructor

An Instructor can perform different tasks based on which view is currently be used:

#### **Student View**

- Registration
	- o An Instructor views the system as a Student that is registered in all courses specified by the Program Administrator.
	- o An Instructor is not seen as registered for any course by any user.
	- o An Instructor does not need to log out to switch between courses.
- Questions/Question Sets
	- o An Instructor is able to attempt any of the question sets specified by the Program Administrator, including homework, quiz, test, and practice sets.
	- o An Instructor is able to save code to a database.
	- o Once code is compiled and executed, an Instructor will receive feedback on it.
	- o The feedback received by an Instructor is identical to that of a Student. No one else can view this feedback.
	- o An Instructor's grades are not counted in any reports, even reports run by an Administrator.
	- o An Instructor should be aware when the maximum number of attempts (if specified) has been reached on a question, but should not be restricted by it as a Student would be.
	- o An Instructor has the ability to click any links (if provided and enabled) on any question specified by the Program Administrator.
	- o An Instructor can view all files posted by themselves or other Instructors specified by the Program Administrator.

#### **Instructor View**

- Registration
	- o An Instructor can view all courses specified by a Program Administrator.
	- o An Instructor is seen as the Instructor for all courses specified by the Program Administrator.

- o An Instructor does not need to log out to switch between courses.
- o If an Instructor wishes to teach a new course, the new course may be added by inputting the Course ID into the appropriate location. A Course ID is provided by the Program Administrator or System Administrator.
- Questions/Question Sets
	- o An Instructor has the ability to create, edit, and delete java questions in the Instructor's own private pool.
	- o An Instructor can upload a question or enter it into a text box.
	- o An Instructor may provide links to aid a Student.
	- o An Instructor has the ability to create, edit and delete question sets in the Instructor's own private pool.
	- o An Instructor can use questions from the Instructor's private pool, the coursespecific pool, or the global pool when creating question sets.
	- o When creating a question set, an Instructor can set point totals and a maximum number of attempts allowed for each question.
	- o An Instructor can set a time and date for a question set to become available and unavailable.
	- o If an Instructor wishes to add a question or question set to the course-specific pool, it must be submitted to the Program Administrator.
	- o If an Instructor wishes to add a question or question set to global pool, it must be submitted to the System Administrator.
- Instructor Privileges
	- o An Instructor can see all Students' (registered in the Instructor's course) last submissions and submission information for every (attempted) question in every question set.
	- o An Instructor can see all Students' (registered in the Instructor's course) statistics (including login information) and all statistics for every question in every question set (also in the Instructor's course).
	- o These statistics (which include grade information) can be generated into reports and exported to a tab delimited or .pdf file.
	- o An Instructor may edit a Student's grade as seen fit.
	- o An Instructor may deny a student access to a course.
	- o An Instructor may post files that can be viewed by Students in the Instructor's course.

An Instructor can log out in either view.

#### Student:

A Student has only one view.

• Registration

- o A Student must register in a specific course by entering a Course ID in the appropriate location.
- o A Course ID is provided by the Instructor of that course.
- o A Student may be registered in multiple courses under the same username and password.
- o A Student does not need to log out in order to change which course is currently being worked in.
- **Question Sets** 
	- o A Student has the ability to view and attempt any question set provided by the **Instructor**
	- o When a Student submits code, feedback is returned indicating the code's degree of correctness.
	- $\circ$  A Student can retry a question until the number of attempts (if specified) has run out.
	- o A Student may see only their own grades and statistics.
- Additional Privileges/Restrictions
	- o A Student may view any link or file provided by the Instructor (if enabled).
	- o A Student may not click out of the testing window during a test or the test will be terminated.
	- o A Student may log out as desired.

#### **Non-Functional Requirements Inventory**

- The system should be quick and smooth, using fast servers and databases.
- The system should also be aesthetically pleasing.
- The system should be user-friendly.

#### **Section 8: Acceptance Test**

See attached Test Plan Document.

#### **Section 9: Unit Tests**

See attached Test Plan Document.

### **Section 10: Subprogram Interface Specifications**

Generation Java is comprised of four modules (users) which are the Student, Instructor, Program Administrator, and System Administrator. These users are independent of one another and this is represented in the database but, the users also share some data in the database. Each user is allowed to perform specific tasks that will allow the system to perform its desired functionality.

### **Section 11: Appendix**

#### **11.1 Glossary of Terms**

CSS – Cascading Style Sheets – These are used to describe a specific style for a web page or set of pages, a website.

Database - A collection of data arranged for ease and speed of search and retrieval.

Data Flow Diagram – A representation of the functional decomposition of a system.

Gantt Chart - A chart that depicts progress of jobs in relation to time. It is often used in planning and tracking a project.

Hypertext Markup Language (HTML) – Predominant markup language used for the creation of web pages.

Internet - A vast computer network linking smaller computer networks worldwide. The Internet includes commercial, educational, governmental, and other networks, all of which use the same set of communications protocols.

Internet Explorer(IE) – Microsoft based program used for browsing the Internet.

Linear Sequential Model / Classic Waterfall Model – A systematic, sequential approach to software development that begins at the system level and progresses through analysis, design, coding, testing, and support.

MySQL – A Multithreaded, multi-user Relational Database Management System.

OS X - The latest operating system for Macintosh computers, based on the Linux kernel but with a more user-friendly graphic interface. It includes networking capabilities.

PHP – PHP Hypertext Preprocessor – An open source (free) programming language that is used for dynamic pages and is a high-level scripting language.

XHTML – Extensible HyperText Markup Language – has same capabilities of HTML but is more restricted to allow for conformity among multiple platforms.

#### **11.2 Packaging Specifications**

ID-10t Consultants will install all the necessary files of Generation java on Oraserve. A CD containing a full copy of ID-10t's website including all folders, files, images, etc., as well as a full copy of all files that comprise Generation Java.